### **МИНИСТЕРСТВО ПРОМЫШЛЕННОСТИ И ТОРГОВЛИ ТВЕРСКОЙ ОБЛАСТИ**

**Государственное бюджетное профессиональное образовательное учреждение «Вышневолоцкий колледж»**

# **Методическая разработка**

# **по подготовке к Региональному чемпионату "Абилимпикс"**

По компетенции: **«АДМИНИСТРИРОВАНИЕ БАЗ ДАННЫХ»**

Преподаватель ГБПОУ «ВВК» Малышева Анна Андреевна

г. Вышний Волочек

2021 г.

#### **Аннотация**

Тема «Подготовка к Региональному чемпионату "Абилимпикс"» выбрана в соответствии с программой ФГОС по:

по специальностям: 9.02.05 Прикладная информатика по отраслям, 09.02.07 Информационные системы и программирование

по направлениям подготовки: 09.03.01 Информатика и вычислительная техника (бакалавр), 09.03.03 Прикладная информатика (бакалавр).

по профессиональным стандартам: 06.011 Администратор баз данных, 06.015 Специалист по информационным системам.

Методическая разработка включает в себя: аннотацию, введение, заключение, список литературы.

Материалы данного пособия предназначены для использования студентами при подготовке к Региональному чемпионату «Абилимпикс», а также могут использоваться преподавателями для проведения практического занятия.

#### **ВВЕДЕНИЕ**

В современном мире самым ценным ресурсом является информация, а актуальность её обработки не вызывает сомнений. Поскольку в настоящее время основная информация формируется и обрабатывается в виде баз данных, компетенция «Администратор баз данных» является востребованной в промышленных, торговых, медицинских, культурных, образовательных организациях.

Работоспособность такой информационной системы, как база данных, определяется наличием соответствующего инструментария для обработки данных, и невозможна без профессионального сопровождения и поддержки. В большинстве случаев, функции, связанные с обработкой информации, возлагаются на администратора базы данных.

Создавая базу данных, администратор, стремится упорядочить информацию по различным признакам для того, чтобы потом извлекать из нее необходимые пользователю данные в любом сочетании.

Администрирование базой данных нацелено на обеспечение надежного и эффективного функционирования базы данных с пониманием её структуры, адекватности содержания базы данных информационным потребностям её пользователей, а также отображения актуального состояния, обозначенной в теме её предметной области.

#### **Краткое описание задания**

Методичка разработана для Конкурсного задания 2020 года База данных «Золотая рыбка».

В ходе выполнения конкурсного задания необходимо, используя СУБД MSAccess 2016, создать базу данных, заполнить ее идентичной информацией, обеспечить возможность выборки данных из базы (создание запросов и отчетов) и организовать пользовательский интерфейс для работы с базой данных.

Конкурсное задание для всех категорий участников связано с одной предметной областью.

**Степень сложности задания для школьников, студентов и специалистов**  отличается объемом обрабатываемой информации, математическими подходами к обработке информации, необходимым набором встроенных функций и количеством запросов и отчетов.

Конкурсное задание перед чемпионатом может быть изменено на 30%. Изменения будут касаться оформления форм, содержания запросов и отчетов.

## **База данных «Золотая рыбка»**

#### **Создание таблицы**

Создание таблицы Посещение:

• Поле «Номер домика» - целое, которое принимает значение от 1 до 6

Размер поля: Целое;

Правило проверки: Between 1 and 6

• «Дата заезда» ограничена, принимает только сентябрь-октябрь 2019. При вводе других дат необходимо вывести сообщение – «Неверно указана дата заезда»

Формат поля: Краткий формат даты

Правило проверки: Between #01.09.2019# and #31.10.2019#

Сообщение об ошибки: Неверно указана дата заезда

• «Количество дней» - целое, которое может принимать значения не менее 1 Правило проверки: >=1

### **Создание формы для ввода данных**

Форма Регистрация рыбаков

1. Создание – Мастер форм – Выбор из таблицы Клиенты выбираем все поля – Внешний вид формы: Ленточный – Название формы – Готово;

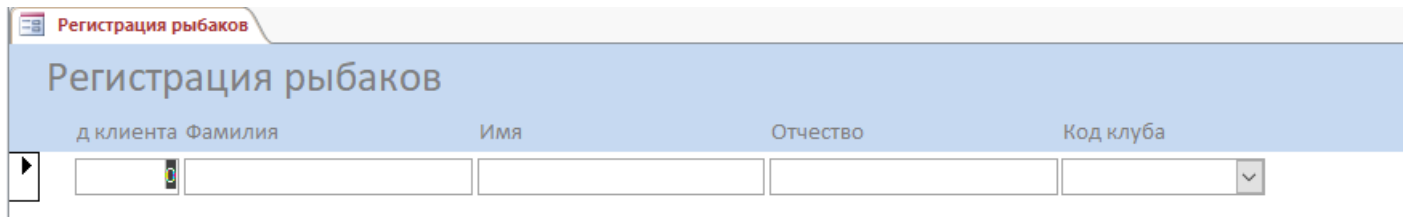

Рисунок 1. Форма Регистрация рыбаков

2. Открываем форму в режиме конструктора – делаем изменения внешнего вида формы – На панели Элементы управления выбираем Поле со списком и вставляем его как на картинке – Объект «поле со списком»… - Рыболовные клубы – Выбираем два поля – Сортировка по Название\_клуба – Далее….

|  |                  | <b>=8</b> Регистрация рыбаков |          |  |  |  |  |                   |                |  |                 |  |                     |  |              |           |  |  |              |  |                                                                                                    |
|--|------------------|-------------------------------|----------|--|--|--|--|-------------------|----------------|--|-----------------|--|---------------------|--|--------------|-----------|--|--|--------------|--|----------------------------------------------------------------------------------------------------|
|  |                  |                               |          |  |  |  |  |                   |                |  |                 |  |                     |  |              |           |  |  |              |  | * 1 * 1 * 1 * 2 * 1 * 3 * 1 * 4 * 1 * 5 * 1 * 6 * 1 * 7 * 1 * 8 * 1 * 9 * 1 * 10 * 1 * 12 * 1 * 13 * 1 * 14 * 1 * 15 * 1 * 17 * 1 * 18 * 1 * 19 * 1 * 20 |
|  |                  | ◆ Заголовок формы             |          |  |  |  |  |                   |                |  |                 |  |                     |  |              |           |  |  |              |  |                                                                                                    |
|  |                  |                               |          |  |  |  |  |                   |                |  |                 |  | Регистрация рыбаков |  |              |           |  |  |              |  |                                                                                                    |
|  |                  |                               |          |  |  |  |  |                   | Название_клуба |  | Свободный       |  |                     |  | $\checkmark$ |           |  |  |              |  |                                                                                                    |
|  |                  | Код клиента Фамилия           |          |  |  |  |  | $M$ <sub>NM</sub> |                |  | <b>Отчество</b> |  |                     |  |              | Код клуба |  |  |              |  |                                                                                                    |
|  | • Область данных |                               |          |  |  |  |  |                   |                |  |                 |  |                     |  |              |           |  |  |              |  |                                                                                                    |
|  |                  | Код клиента                   | ∥Фамилия |  |  |  |  | Имя               |                |  | Отчество        |  |                     |  |              | Код клуба |  |  | $\checkmark$ |  |                                                                                                    |
|  |                  | • Примечание формы            |          |  |  |  |  |                   |                |  |                 |  |                     |  |              |           |  |  |              |  |                                                                                                    |

Рисунок 2. Форма Регистрация рыбаков в режиме конструктора

3. Выбираем добавленное поле – Нажимаем на панели управления Страница свойств (в верхнем правом углу) – у названия Название-клуба меняем Подпись: Клуб, у поля меняем имя Комбинированная на ВыборКлуба (Окно свойств – Данные) – Окно свойств События После обновления – Макросы – Выбираем ПрименитьФильтр – пишем Условие отбора = [Код клуба]=[Формы]![Регистрация рыбаков]![ВыборКлуба] – Сохранить и Закрыть.

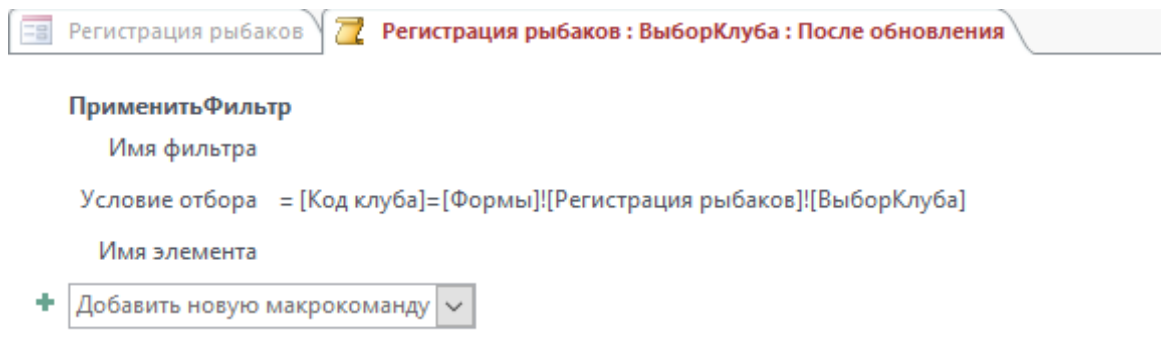

Рисунок 3. Макрос на форме Регистрация рыбаков

4. Открываем форму в Режим формы и заполняем форму.

Форма по заполнению таблицы **Посещения** создается таким же образов

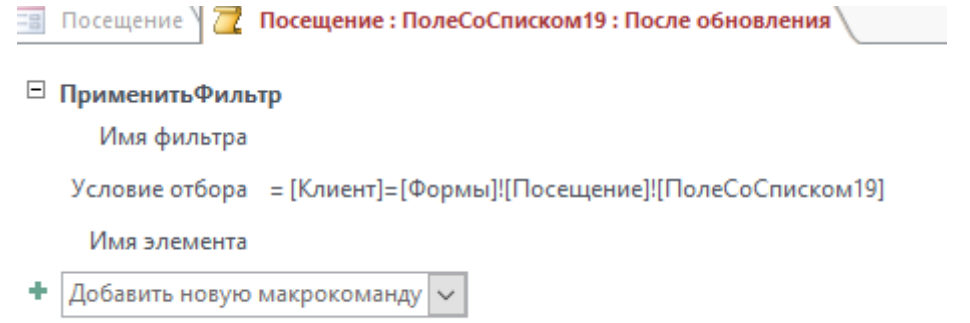

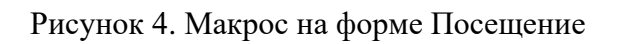

#### **Создание запроса Оплата домика**

1. Создаем запрос помощью **Конструктора запросов**. Выбираем таблицы **Клиенты** и **Посещение**.

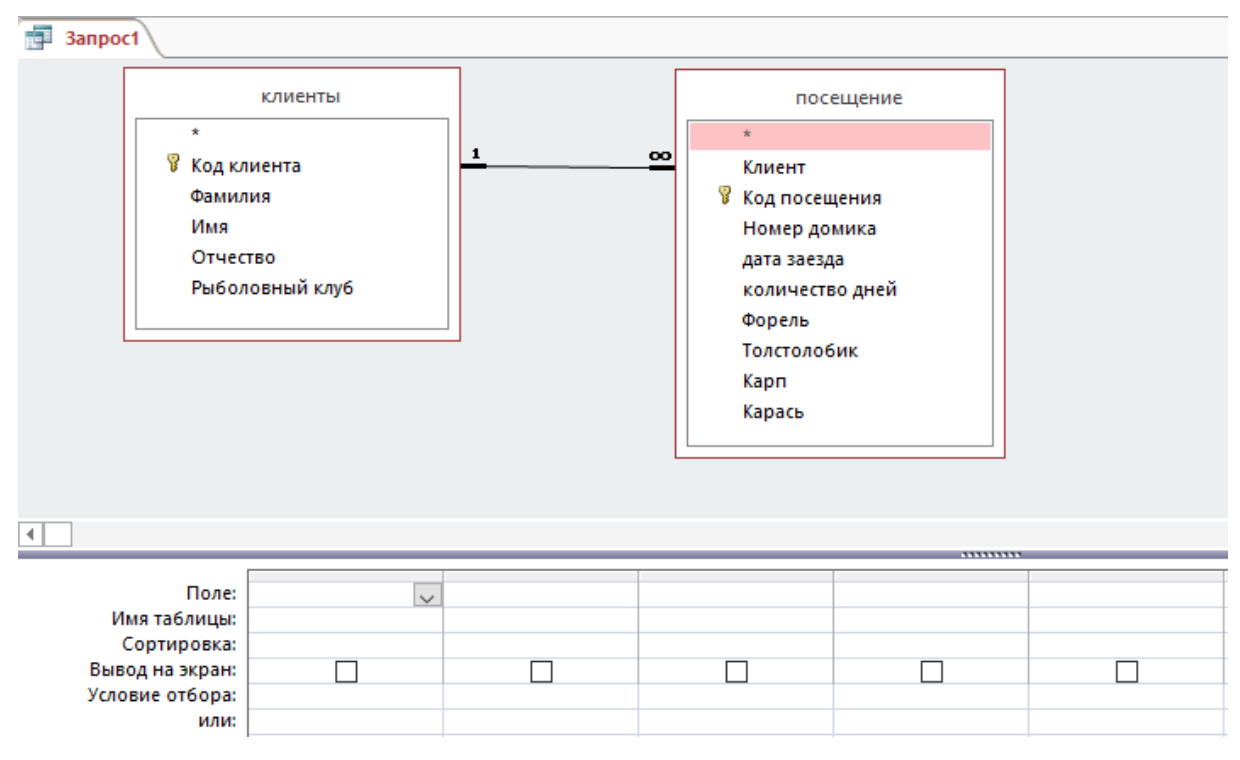

Рисунок 5. Выбор таблиц для запроса

2. Выбираем поля: поле Фамилия из таблицы Клиенты. поля Номер домика,

Дата заезда и Количество дней из таблицы Посещения

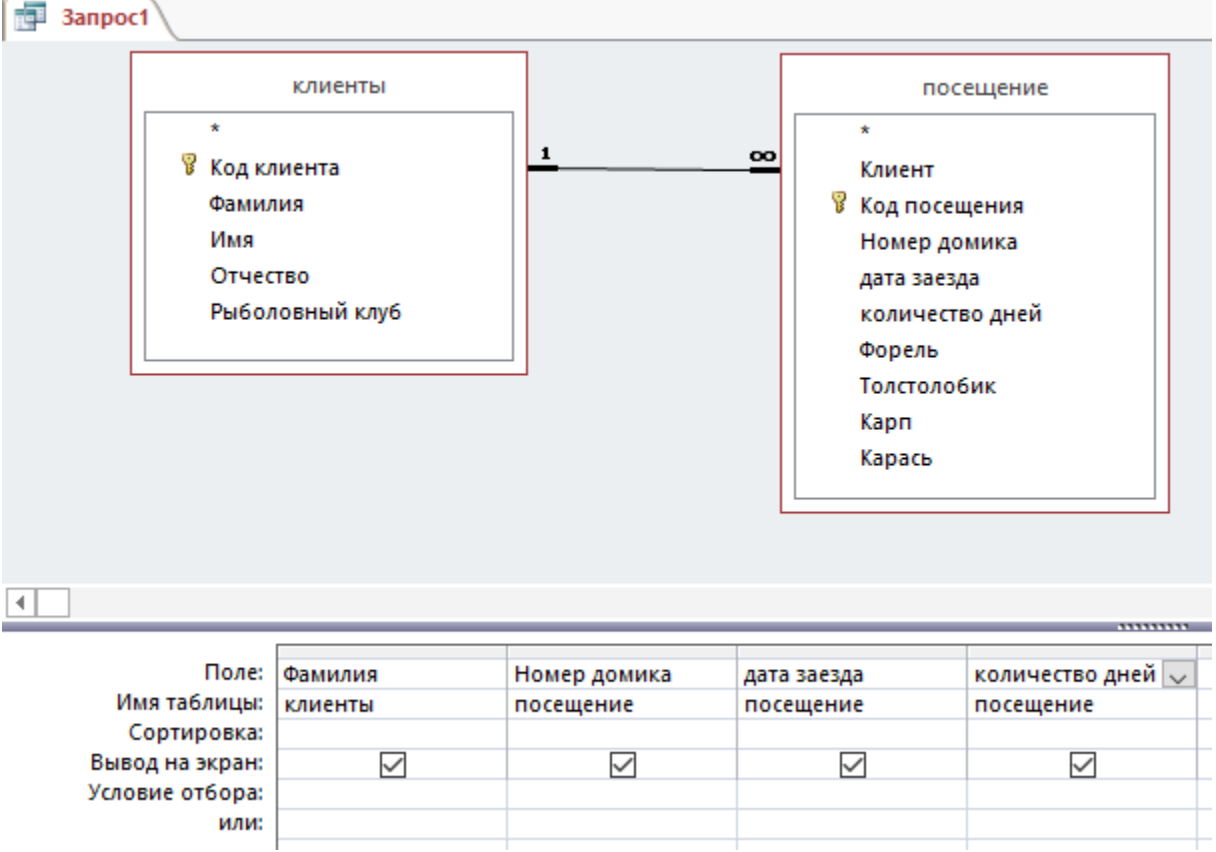

Рисунок 6. Выбор полей для запроса

3. В соседнем столбце выбираем Построитель и прописываем формулу:

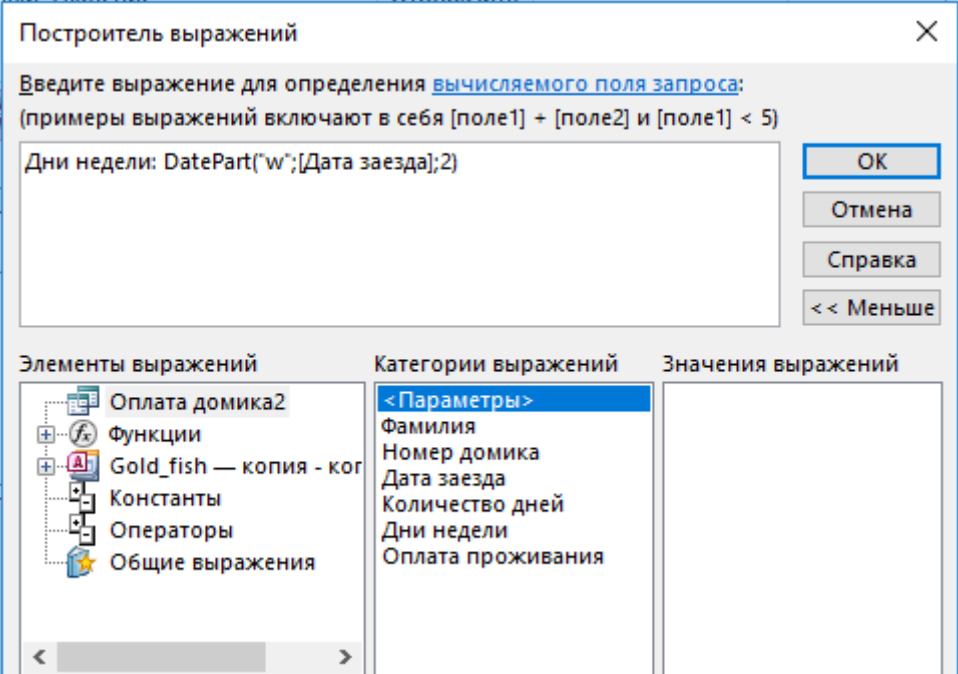

Рисунок 7. Вычисление дней недели в Построителе

### Результат:

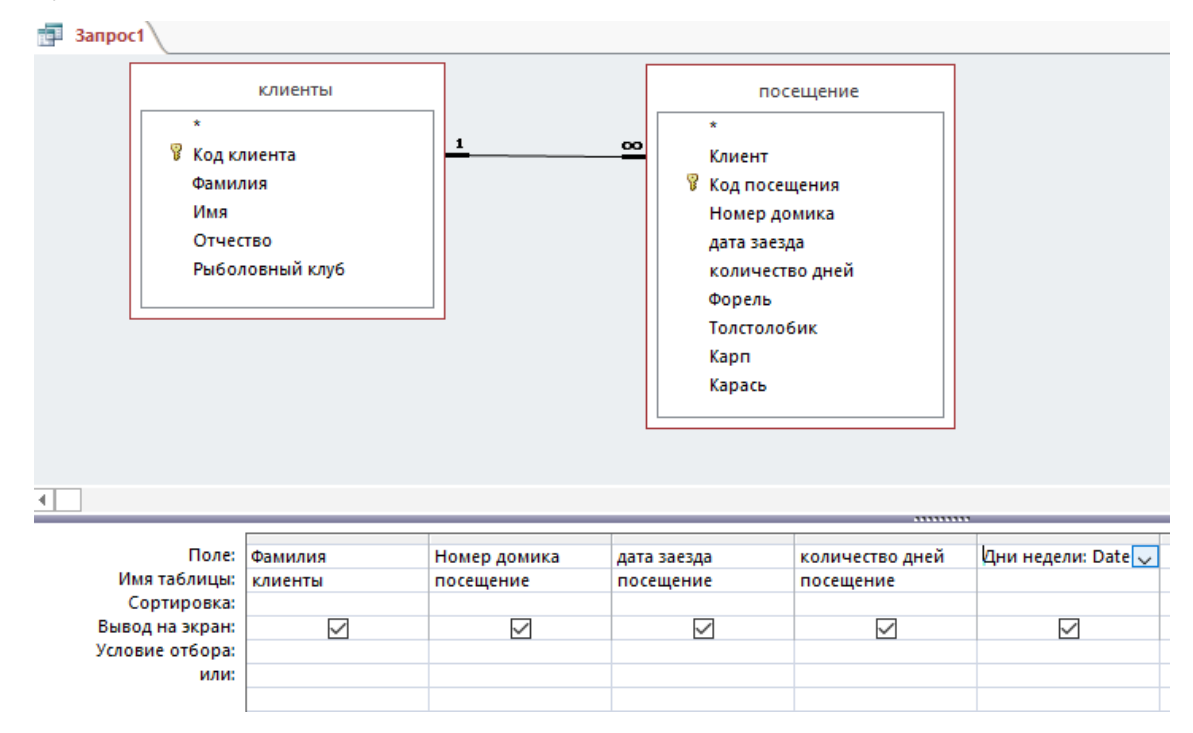

Рисунок 8. Полученный запрос в режиме Конструктора

Проверяем в режиме Таблицы, должно получиться 41 запись:

| æ | <b>3anpoc1</b>                         |              |                      |                     |                      |                |
|---|----------------------------------------|--------------|----------------------|---------------------|----------------------|----------------|
|   | Фамилия -                              | Номер домика | ٠                    | дата заезда<br>٠    | количество дней<br>٠ | Дни недели -   |
|   | Михалов                                |              | $\mathbf{1}$         | 12.09.2019          | 2                    |                |
|   | Михалов                                |              | 6                    | 07.10.2019          | $\overline{2}$       |                |
|   | Михалов                                |              | 5                    | 15.10.2019          | 2                    | 2              |
|   | Мороз                                  |              | $\overline{2}$       | 01.10.2019          | 4                    | $\overline{2}$ |
|   | Мороз                                  |              | 5                    | 19.10.2019          | $\overline{2}$       | 6              |
|   | Мороз                                  |              | 1                    | 24.10.2019          | $\overline{2}$       | 4              |
|   | Солнцев                                |              | 3                    | 11.09.2019          | 1                    | 3              |
|   | Солнцев                                |              | 1                    | 20.10.2019          | $\overline{2}$       | 7              |
|   | Васильев                               |              | 4                    | 05.10.2019          | $\overline{2}$       | 6              |
|   | Васильев                               |              | 4                    | 15.10.2019          | 1                    | 2              |
|   | Васильев                               |              | 3                    | 18.10.2019          | $\overline{2}$       | 5              |
|   | Букин                                  |              | 5                    | 12.09.2019          | $\mathbf{1}$         | 4              |
|   | Лимонов                                |              | 5                    | 21.10.2019          | $\overline{2}$       | 1              |
|   | Лимонов                                |              | $\overline{2}$       | 11.09.2019          | $\overline{2}$       | 3              |
|   | Плетнёв                                |              | 1                    | 10.09.2019          | $\overline{2}$       | 2              |
|   | Плетнёв                                |              | 1                    | 25.09.2019          | $\mathbf{1}$         | 3              |
|   | Вакушина                               |              | $\overline{2}$       | 15.09.2019          | 1                    | 7              |
|   | Ятыкин                                 |              | 3                    | 12.09.2019          | $\overline{2}$       | 4              |
|   | Ятыкин                                 |              | 1                    | 11.10.2019          | 2                    | 5              |
|   | Марьина                                |              | 4                    | 10.09.2019          | $\mathbf{1}$         | $\overline{2}$ |
|   | Марьина                                |              | 5                    | 29.09.2019          | 1                    | 7              |
|   | Соколов                                |              | 5                    | 12.09.2019          | $\overline{2}$       | 4              |
|   | Соколов                                |              | 6                    | 25.09.2019          | 1                    | 3              |
|   | Collonon<br>1 из 41<br>Запись: 14<br>4 | トートト語        | <b>К</b> Нет фильтра | 10.10.2010<br>Поиск | o                    |                |
|   |                                        |              |                      |                     |                      |                |

Рисунок 9. Полученный запрос в режиме Таблицы

4. Переходим в режим конструктора и пишем Условия отбора в столбцах: Номер домика и Дни недели, в пустом столбце пишем формулу в Построителе

Результат:

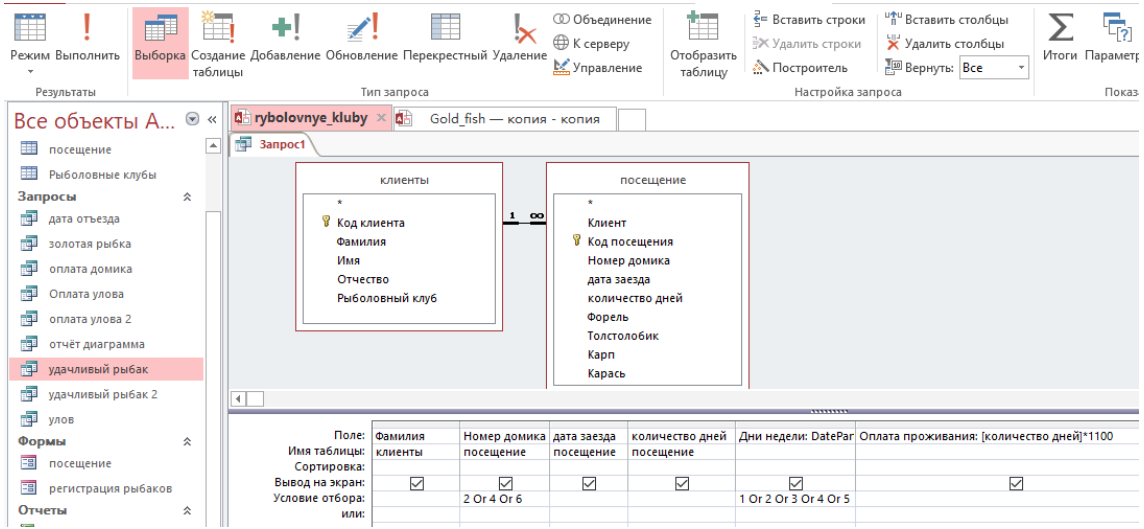

Рисунок 10. Условия запроса четные номера домой и дни недели - будни

5. Нажимаем Выполнить и проверяем на правильность наш запрос

| Фамилия - | Номер домика - | дата заезда - | количество дней | • Дни недели • | Оплата проживания - |
|-----------|----------------|---------------|-----------------|----------------|---------------------|
| Михалов   | 6              | 07.10.2019    | 2               | $\mathbf{1}$   | 2200                |
| Мороз     | $\overline{2}$ | 01.10.2019    | 4               | $\overline{2}$ | 4400                |
| Васильев  | 4              | 15.10.2019    | 1               | $\overline{2}$ | 1100                |
| Лимонов   | $\overline{2}$ | 11.09.2019    | $\overline{2}$  | 3              | 2200                |
| Марьина   | 4              | 10.09.2019    | $\mathbf{1}$    | $\overline{2}$ | 1100                |
| Соколов   | 6              | 25.09.2019    | $\mathbf{1}$    | 3              | 1100                |
| Соколов   | $\overline{2}$ | 10.10.2019    | $\overline{2}$  | 4              | 2200                |
| Ястреб    | 4              | 12.09.2019    | $\mathbf{1}$    | 4              | 1100                |
| Востриков | 6              | 25.10.2019    | $\overline{2}$  | 5              | 2200                |
| Гудков    | 6              | 12.09.2019    | $\overline{2}$  | 4              | 2200                |
| Крендель  | 4              | 18.09.2019    | 1               | 3              | 1100                |
| Мамаев    | 4              | 07.10.2019    | 3               | $\mathbf{1}$   | 3300                |
|           |                |               |                 |                |                     |
|           |                |               |                 |                |                     |
|           |                |               |                 |                |                     |
|           |                |               |                 |                |                     |
|           |                |               |                 |                |                     |
|           |                |               |                 |                |                     |
|           |                |               |                 |                |                     |
|           |                |               |                 |                |                     |
|           |                |               |                 |                |                     |
|           |                |               |                 |                |                     |
|           |                |               |                 |                |                     |

Рисунок 11. Полученный запрос в режиме Таблицы

6. Если количество записей совпало, то запрос получился верно. Переходим в

режим Конструктора и выбираем Создание таблицы

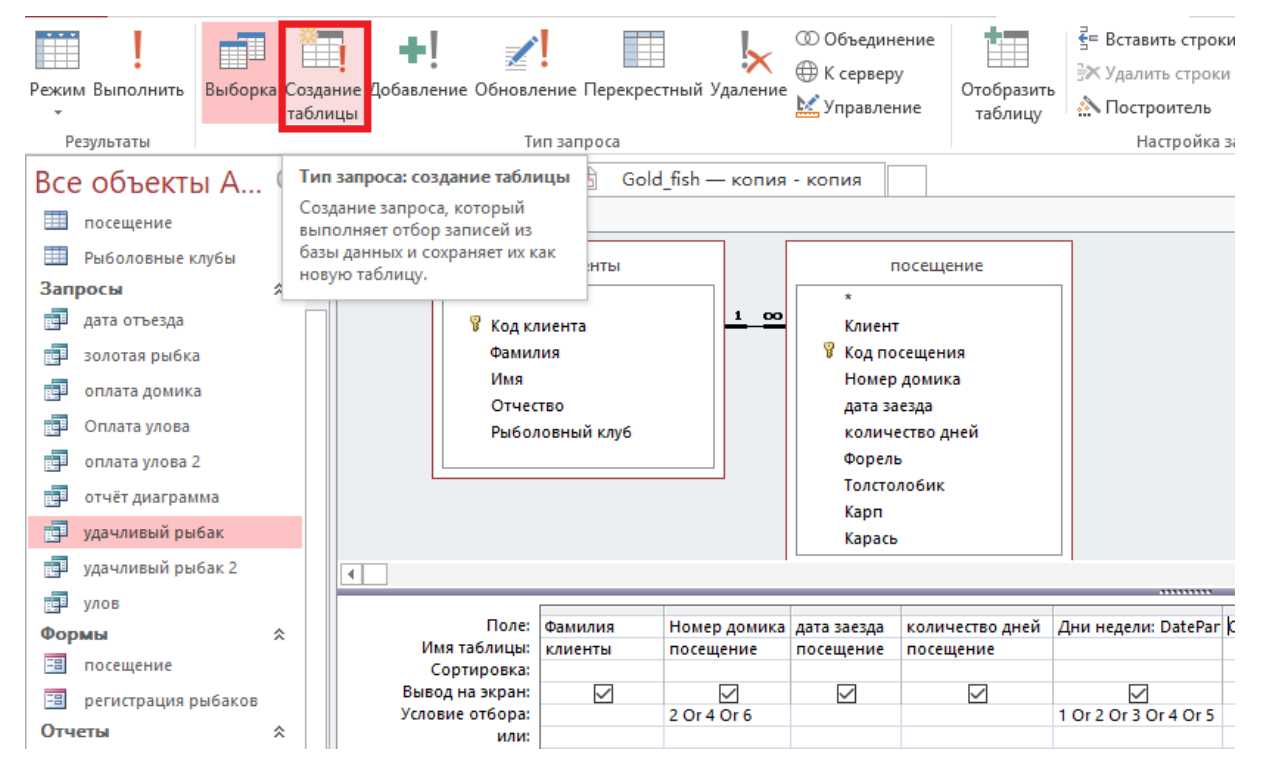

Рисунок 12. Элемент Создание таблицы на панели управления

Высвечивается окно, в котором необходимо ввести название новой таблицы. Введем название **Домик оплата** и нажимаем **ОК.**

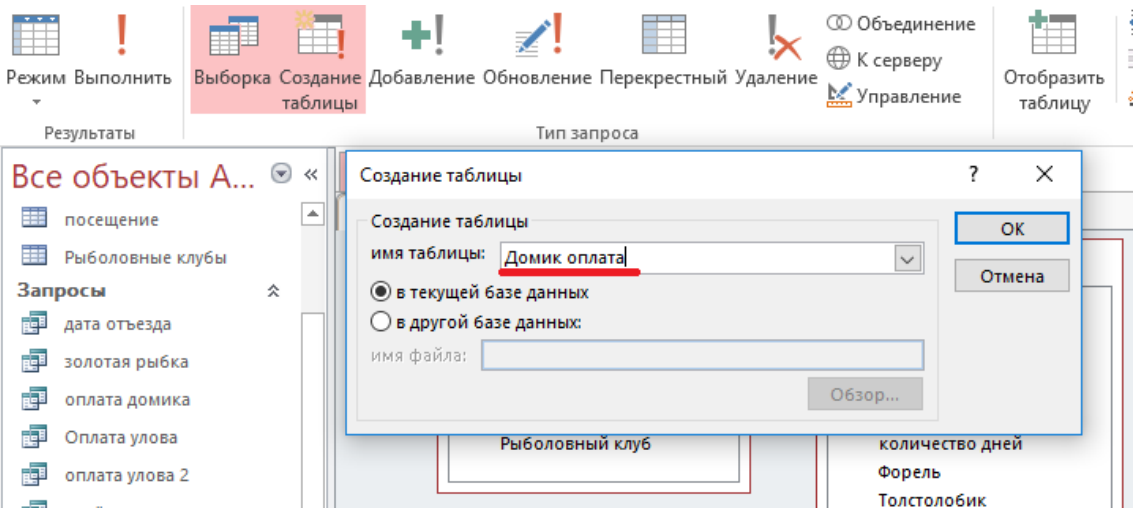

Рисунок 13. Ввод название новой таблицы

Кнопка Создание таблицы стала выделенной, нажимаем Выполнить.

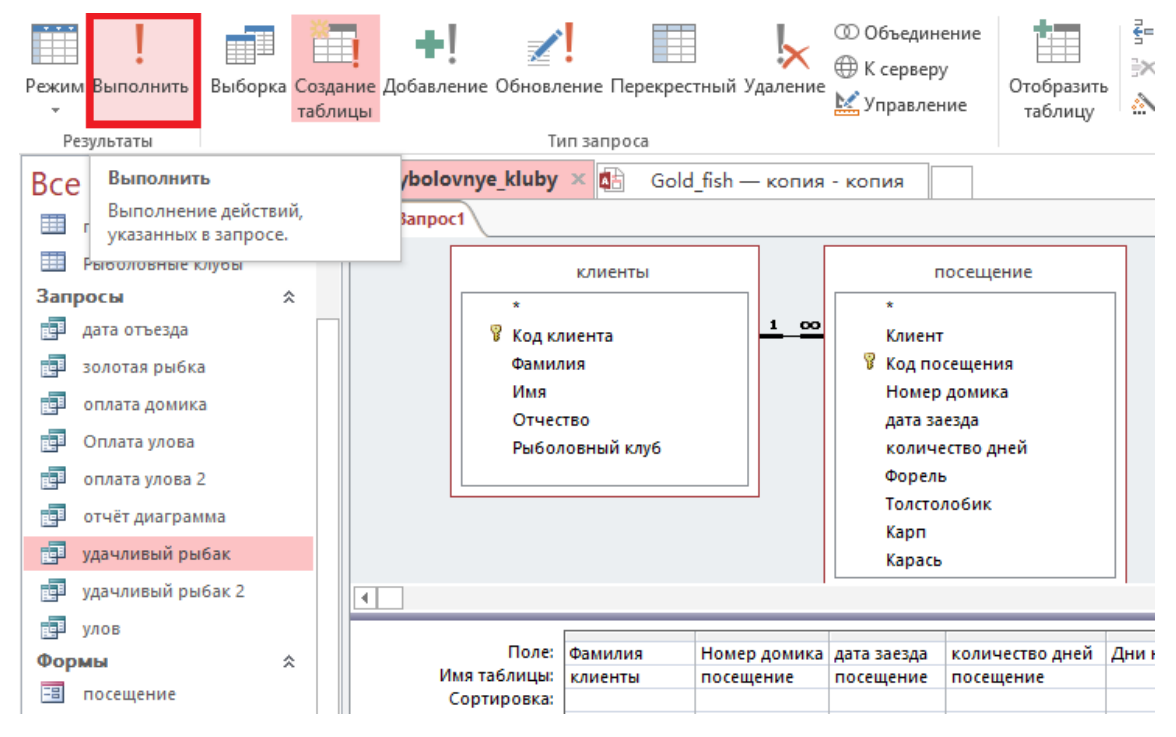

Рисунок 14. Выполнение запроса на Создание таблицы

Высветилось окно которое показывает сколько записей будет добавлено в новую таблицу. Нажимаем **Да**

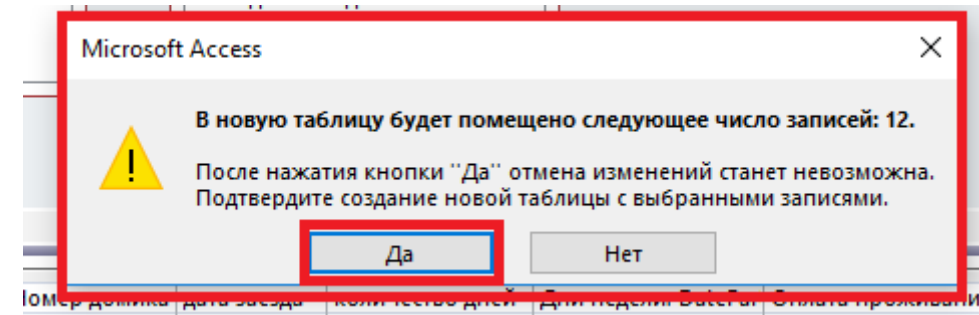

Рисунок 15. Информирующее окно

В меню слева появился новый объект наша таблица Домик оплата (2).

Тип запроса меняем с Создание таблицы на Выборку (просто нажать на Выборка

12

#### и она подсветиться)

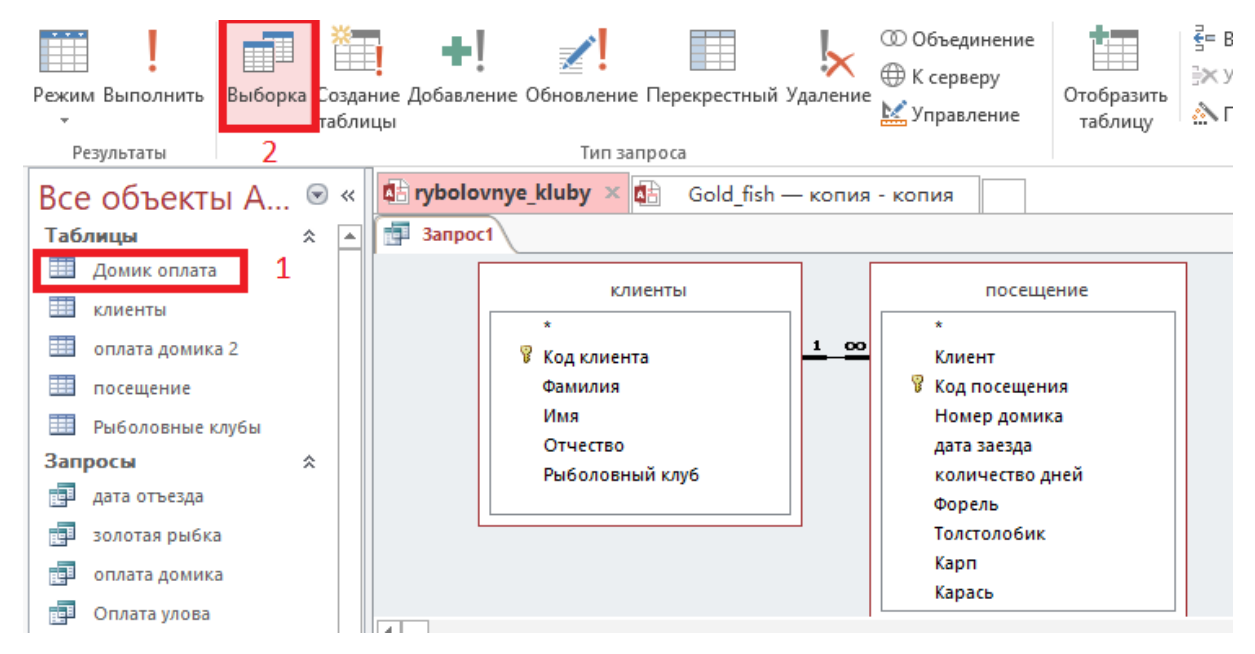

Рисунок 16. Изменение запроса на Выборку

Открываем новую таблицу Домик оплата для проверки таблицы. Данные в таблице верные.

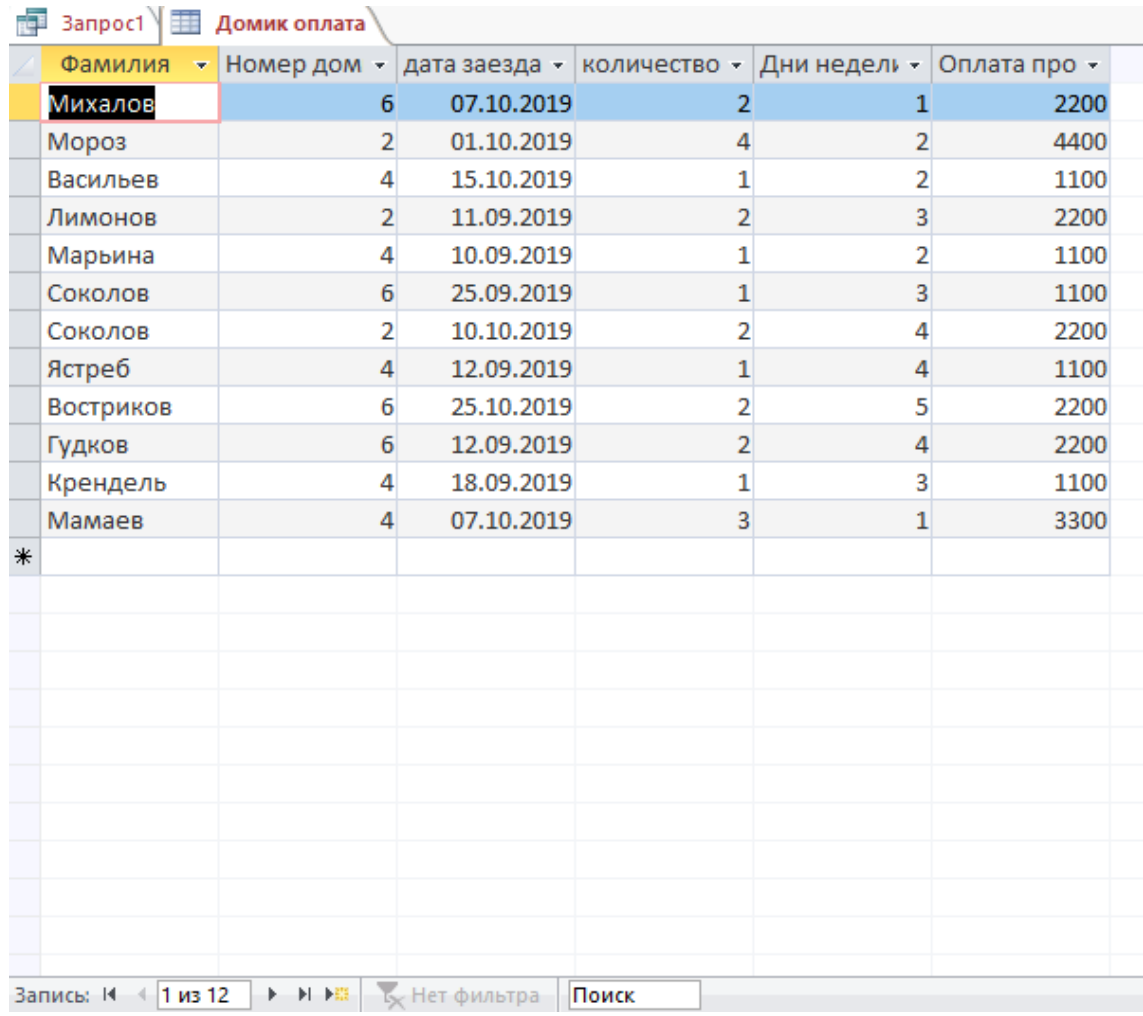

Рисунок 17. Проверка добавления данных в новую таблицу

7. Закрываем таблицу Домик оплата и переходим в наш запрос. Редактируем данные в запросе.

- 1) Редактируем данные в Дни недели, выбираем выходные дни (6 и 7)
- 2) Меняем в формуле Оплата проживания стоимость домика на 1300
- 3) Проверяем Тип запроса выделено Выборка
- 4) Нажимаем Выполнить и проверяем данные в запросе

| ⊕<br>Режим <mark>і</mark> Выполнить<br>Результаты Д<br>$\odot \, \kappa$<br>Все объекты А                                                                                                    | ŤП<br>таблицы | ÷!           | 다 rybolovnye_kluby × 다                           | Выборка Создание Добавление Обновление Перекрестный Удаление<br>Тип запроса | $\propto$<br>Gold fish - копия - копия | <b>© Объединение</b><br>⊕ К серверу<br>Управление                                              | H<br>Отобразить<br>таблицу                   | - Вставить строки<br>∺Ж Удалить строки<br><b>М</b> Построитель<br>Настройка запроса | "П Вставить столбцы<br>Х Удалить столбцы<br><b>Все</b> Вернуть: Все | Итоги Параметры | $\Xi$ Ct<br>$\frac{XYZ}{W}$ $M$<br>Показать или с |
|----------------------------------------------------------------------------------------------------|---------------|--------------|--------------------------------------------------|-----------------------------------------------------------------------------|----------------------------------------|------------------------------------------------------------------------------------------------|----------------------------------------------|-------------------------------------------------------------------------------------|---------------------------------------------------------------------|-----------------|---------------------------------------------------|
| Таблицы<br>☆                                                                                                    | l A           | 3anpoc1      |                                                  |                                                                             |                                        |                                                                                                |                                              |                                                                                     |                                                                     |                 |                                                   |
| Домик оплата<br>m<br>клиенты<br>$\blacksquare$<br>оплата домика 2<br>田<br>посещение<br>围<br>Рыболовные клубы<br>Запросы<br>$\hat{\mathbf{x}}$<br>齳<br>дата отъезда<br>醒<br>золотая рыбка<br>顧<br>оплата домика |               |              | ٠<br>В Код клиента<br>Фамилия<br>Имя<br>Отчество | клиенты<br>Рыболовный клуб                                                  | $1$ 00                                 | $\star$<br>Клиент<br>В Код посещения<br>дата заезда<br>Форель<br>Толстолобик<br>Kapn<br>Карась | посещение<br>Номер домика<br>количество дней |                                                                                     |                                                                     |                 |                                                   |
| 卓<br>Оплата улова                                                                                                    |               | $\leftarrow$ |                                                  |                                                                             |                                        |                                                                                                |                                              |                                                                                     |                                                                     |                 |                                                   |
| 嘾<br>оплата улова 2                                                                                                    |               |              |                                                  |                                                                             |                                        |                                                                                                |                                              |                                                                                     |                                                                     |                 |                                                   |
| отчёт диаграмма                                                                                                    |               |              | Поле:<br>Имя таблицы:                            | Фамилия<br>клиенты                                                          | Номер домика<br>посещение              | дата заезда                                                                                    | количество дней                              |                                                                                     | Дни недели: DatePar Оплата проживания: [количество дней]*1300       |                 |                                                   |
| 闸<br>удачливый рыбак                                                                                                    |               |              | Сортировка:                                      |                                                                             |                                        | посещение                                                                                      | посещение                                    |                                                                                     |                                                                     |                 |                                                   |
| <b>Rep</b><br>удачливый рыбак 2                                                                                                    |               |              | Вывод на экран:<br>Условие отбора:               | $\triangledown$                                                             | ▽<br>2 Or 4 Or 6                       | $\triangledown$                                                                                | ☑                                            | ☑<br>6 Or 7                                                                         | $\triangledown$                                                     |                 |                                                   |
| 臝<br>улов                                                                                                    |               |              | или:                                             |                                                                             |                                        |                                                                                                |                                              |                                                                                     |                                                                     |                 |                                                   |
| Формы<br>슷                                                                                                    |               |              |                                                  |                                                                             |                                        |                                                                                                |                                              |                                                                                     |                                                                     |                 |                                                   |
| <b>ER <i><u>BOCALLIANIA</u></i></b>                                                                                                    |               |              | <b>D</b>                                         |                                                                             | 10 <sub>h</sub>                        |                                                                                                |                                              |                                                                                     |                                                                     |                 |                                                   |

Рисунок 18. Редактирование запроса

#### Данные верные, переходим в режим конструктора

| 攝 | 3anpoc1  |                  |               |                                |                     |
|---|----------|------------------|---------------|--------------------------------|---------------------|
|   | Фамилия  | • Номер домика • | дата заезда - | количество дней - Дни недели - | Оплата проживания • |
|   | Васильев | 4                | 05.10.2019    |                                | 2600                |
|   | Вакушина |                  | 15.09.2019    |                                | 1300                |
|   | Кукушкин |                  | 19.10.2019    |                                | 2600                |
|   | Назаров  |                  | 12.10.2019    |                                | 2600                |
| ₩ |          |                  |               |                                |                     |

Рисунок 19. Проверка выполнения запроса

В режиме конструктора выбираем Тип запроса Добавление+

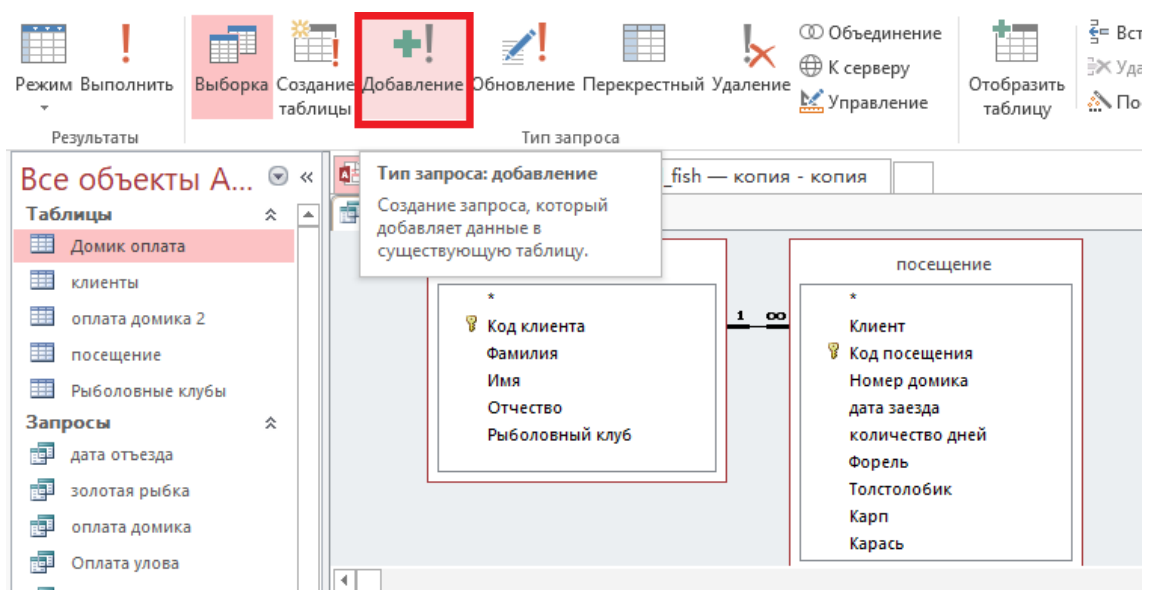

Рисунок 20. Изменение типа запроса на Добавление

Высвечивается окно, в котором надо выбрать в какую таблицу будут добавлены

новые записи. В нашем случае это новая таблица **Домик оплата**. Нажимаем **ОК**.

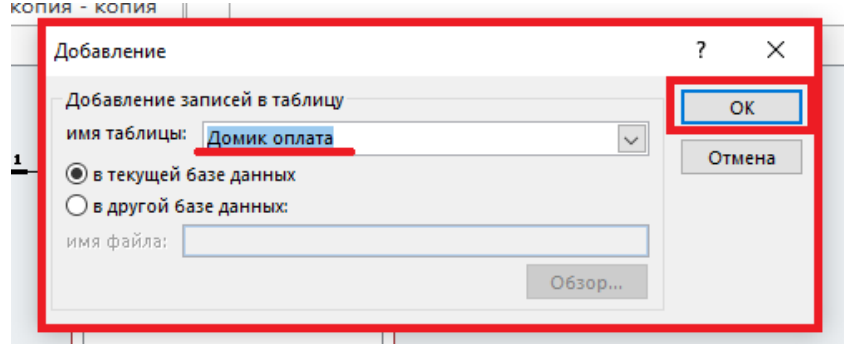

Рисунок 21. Выбор имя таблицы для добавления новых записей

Тип запроса изменить на Добавление (1 подсветиться), появиться строчка добавления (2). Нажимаем Выполнить!(3)

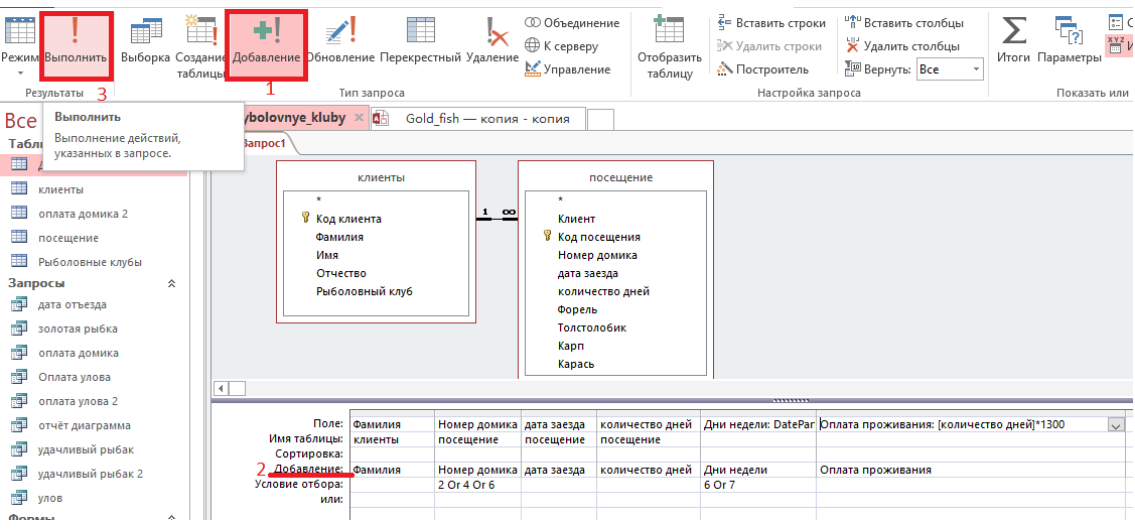

Рисунок 22. Создание запроса на Добавление

Высветилось окно которое показывает сколько записей будет добавлено в таблицу. Нажимаем **Да**

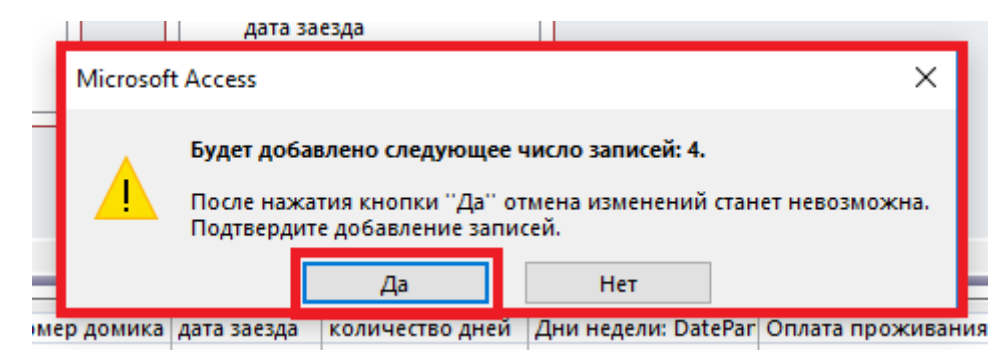

Рисунок 23. Добавление записей в таблицу Домик оплата

Тип запроса меняем с Добавления на Выборку (просто нажать на Выборка и она подсветиться)

Проверяем добавление новых записей в таблице **Домик оплата**

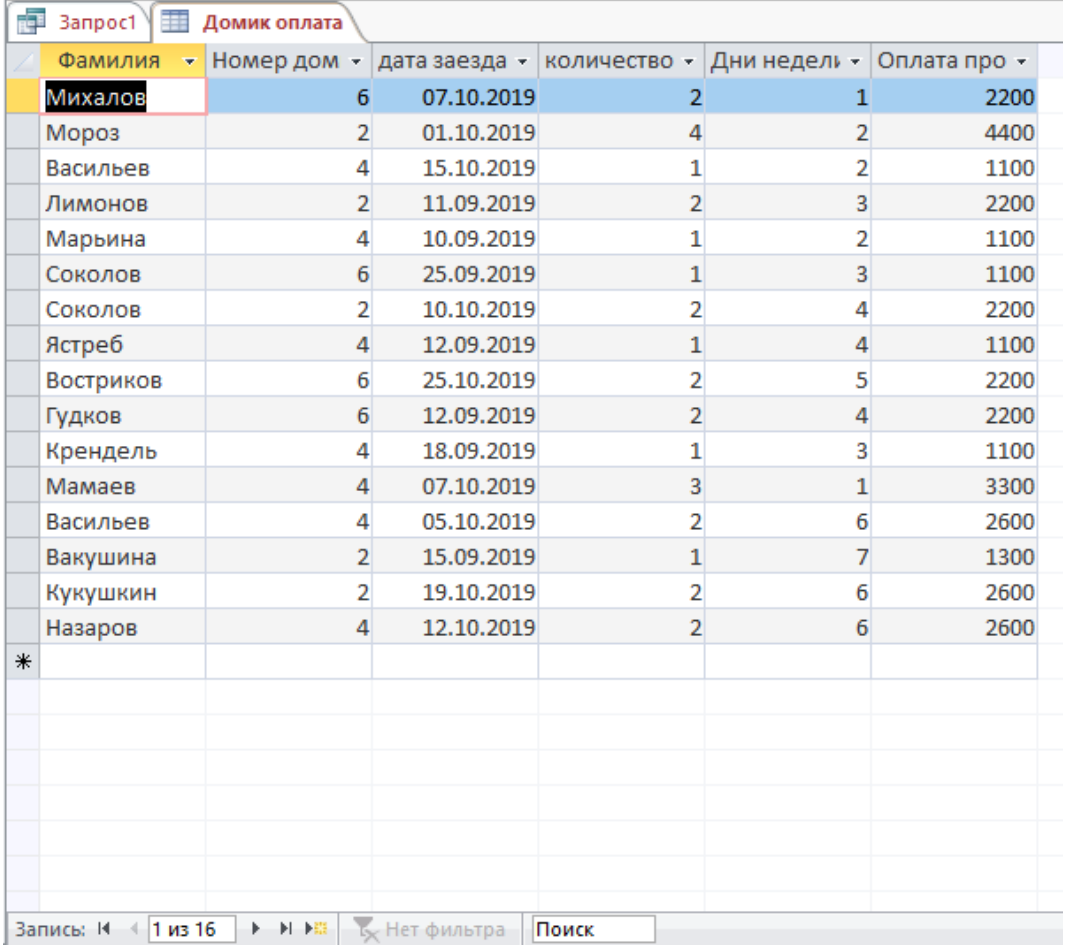

Рисунок 24. Проверка добавленных записей в таблице Домик оплата

Число записей в таблице увеличилось.

Повторяем седьмой пункт два раза

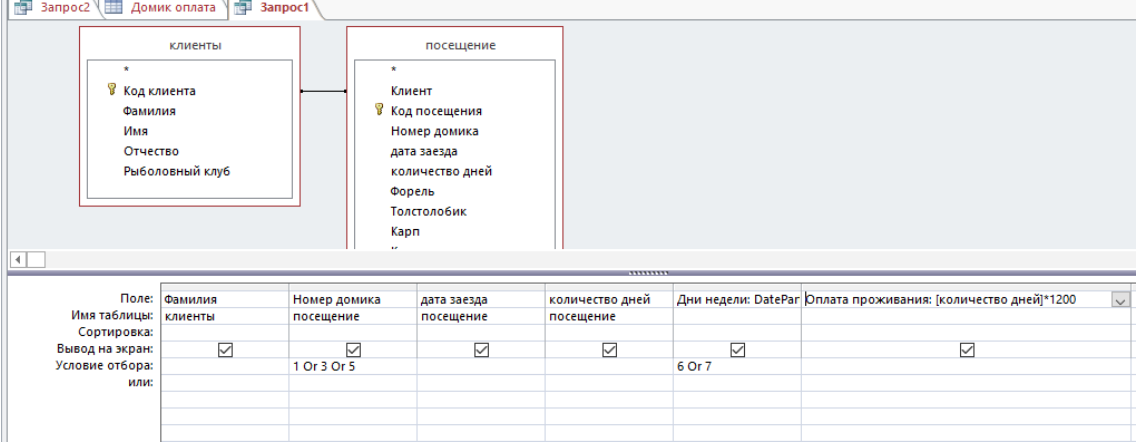

Рисунок 25. Редактирование запроса Выходные дни (6 Or 7)

| æ.<br><b>Figs.</b> 3anpoc1<br>Banpoc2                         |                            |                                           |                                                                                                    |                              |                            |                                                               |        |
|---------------------------------------------------------------|----------------------------|-------------------------------------------|----------------------------------------------------------------------------------------------------|------------------------------|----------------------------|---------------------------------------------------------------|--------|
| $\star$<br><b>В</b> Код клиента<br>Фамилия<br>Имя<br>Отчество | клиенты<br>Рыболовный клуб | $\star$<br>Клиент<br>Kapn<br>$\mathbf{r}$ | посещение<br>В Код посещения<br>Номер домика<br>дата заезда<br>количество дней<br>Форель<br>Толстолобик |                              |                            |                                                               |        |
| ы                                                             |                            |                                           |                                                                                                    |                              |                            |                                                               |        |
| Поле:<br>Имя таблицы:<br>Сортировка:                          | Фамилия<br>клиенты         | Номер домика<br>посещение                 | дата заезда<br>посещение                                                                                | количество дней<br>посещение |                            | Дни недели: DatePar Оплата проживания: [количество дней]*1000 | $\vee$ |
| Вывод на экран:<br>Условие отбора:<br>или:                    | $\overline{\smile}$        | ☑<br>1 Or 3 Or 5                          | ✓                                                                                                    | $\triangledown$              | ☑<br>1 Or 2 Or 3 Or 4 Or 5 | $\triangledown$                                               |        |

Рисунок 26. Редактирование запроса Будние дни (1 Or 2 Or 3 Or 4 Or 5)

8. Проверяем таблицу **Домик оплаты**, должно быть 41 запись. После этого создаем конструктор запроса и выбираем таблицу **Домик оплаты**. Выбираем все поля, кроме Дней недели. У поля Оплата проживания меняем формат поля на Денежный.

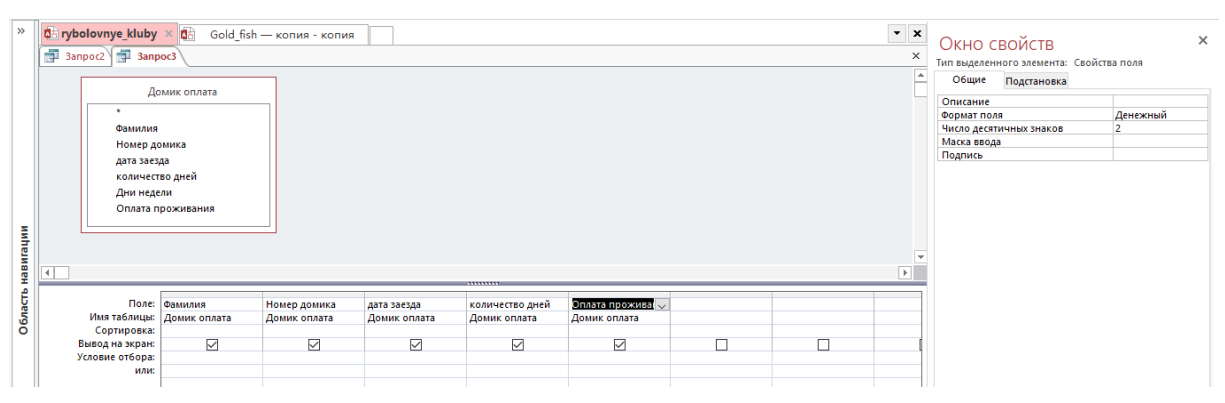

Рисунок 27. Окно свойств для поля Оплата проживания

Нажимаем выполнить, и сохраняем запрос под именем Оплата домика.

| ē | Re <sup>1</sup><br>Banpoc <sub>2</sub> | Оплата домика                  |                              |                 |                |                     |
|---|----------------------------------------|--------------------------------|------------------------------|-----------------|----------------|---------------------|
|   | Фамилия<br>÷                           | Номер домика<br>٠              | дата заезда -                | количество дней | ÷              | Оплата проживания - |
|   | Михалов                                | 6                              | 07.10.2019                   |                 | 2              | 2 200,00 ₽          |
|   | Мороз                                  | 2                              | 01.10.2019                   |                 | 4              | 4400,00₽            |
|   | Васильев                               | 4                              | 15.10.2019                   |                 | 1              | 1 100,00 ₽          |
|   | Лимонов                                |                                | $\overline{2}$<br>11.09.2019 |                 | $\overline{2}$ | 2 200,00 ₽          |
|   | Марьина                                | 4                              | 10.09.2019                   |                 | 1              | 1 100,00 ₽          |
|   | Соколов                                | 6                              | 25.09.2019                   |                 | 1              | 1 100,00 ₽          |
|   | Соколов                                | 2                              | 10.10.2019                   |                 | 2              | 2 200,00 ₽          |
|   | Ястреб                                 | 4                              | 12.09.2019                   |                 | 1              | 1100,00₽            |
|   | Востриков                              | 6                              | 25.10.2019                   |                 | 2              | 2 200,00 ₽          |
|   | Гудков                                 | 6                              | 12.09.2019                   |                 | 2              | 2 200,00 ₽          |
|   | Крендель                               | 4                              | 18.09.2019                   |                 | 1              | 1 100,00 ₽          |
|   | Мамаев                                 | 4                              | 07.10.2019                   |                 | 3              | 3 300,00 ₽          |
|   | Васильев                               | 4                              | 05.10.2019                   |                 | 2              | 2 600,00 ₽          |
|   | Вакушина                               | 2                              | 15.09.2019                   |                 | $\mathbf{1}$   | 1 300,00 ₽          |
|   | Кукушкин                               | 2                              | 19.10.2019                   |                 | 2              | 2 600,00 ₽          |
|   | Назаров                                | 4                              | 12.10.2019                   |                 | $\overline{2}$ | 2 600,00 ₽          |
|   | Мороз                                  | 5                              | 19.10.2019                   |                 | $\overline{2}$ | 2400,00₽            |
|   | Солнцев                                | 1                              | 20.10.2019                   |                 | $\overline{2}$ | 2400,00₽            |
|   | Марьина                                | 5                              | 29.09.2019                   |                 | 1              | 1 200,00 ₽          |
|   | Пронин                                 | 3                              | 12.10.2019                   |                 | 2              | 2400,00₽            |
|   | Гудков                                 | 3                              | 05.10.2019                   |                 | 2              | 2400,00₽            |
|   | Михалов                                | 1                              | 12.09.2019                   |                 | $\overline{2}$ | 2 000,00 ₽          |
|   | Михалов                                | 5                              | 15.10.2019                   |                 | $\overline{2}$ | 2 000,00 ₽          |
|   | Monos<br>1 из 41<br>Запись: 14<br>-4   | <b>К</b> Нет фильтра<br>▶ 日 日田 | 24.10.2010<br>Поиск          |                 | h              | a nn nnn c          |

Рисунок 28. Готовый запрос Оплата домика

### **Создание отчета Посещение «Золотая рыбка»**

1. Создать конструктор запроса

Добавляем таблицы: **Клиенты** и **Посещение**

Добавляем запросы: **Оплата проживания** и **Оплата улова 2**

Соединяем поле **Фамилия** из таблицы **Клиенты** с **Фамилией** из **запросов**.

Соединяем поле **Дата заезда** из таблицы **Посещения** с **Дата заезда** из **запросов**.

Заполняем запрос данными, вставляем две формулы:

- 1) Подсчет Даты отъезда
- 2) Итог

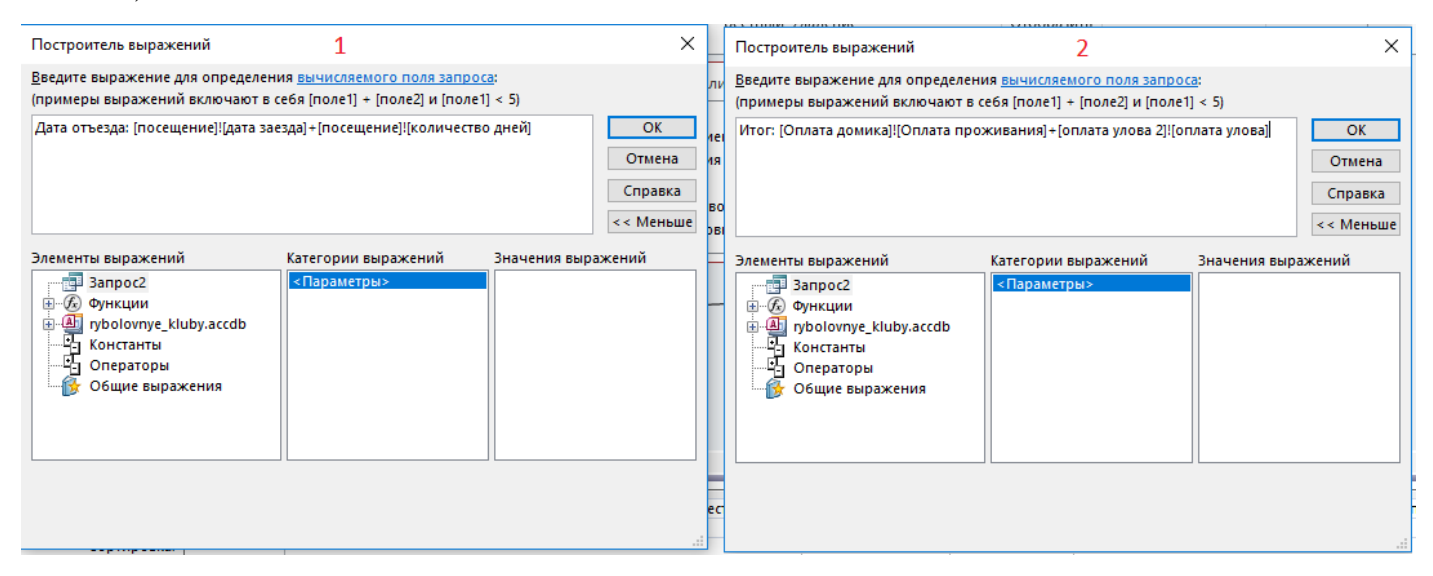

Рисунок 29. Создание формул в запросе: 1) Подсчет Даты отъезда; 2) Итог

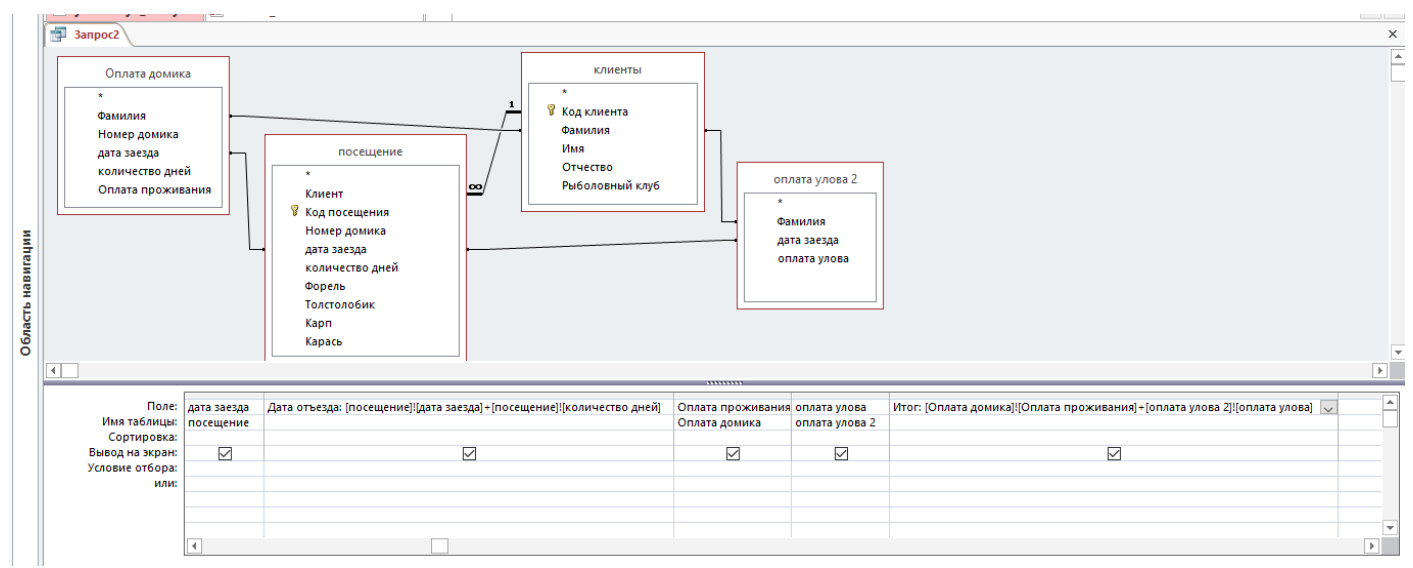

Рисунок 30. Запрос в режиме конструктора

Нажимаем Выполнить запрос и сохраняем под названием «Золота рыбка». Должно получиться 41 запись. Отсортировать поле Фамилия из таблицы Клиенты по возрастанию

| Золотая рыбка     |             |                 |                     |                   |            |
|-------------------|-------------|-----------------|---------------------|-------------------|------------|
| Фамилия -         | дата заезда | - Дата отъезд - | Оплата проживания - | оплата улова<br>٠ | Итог       |
| Букин             | 12.09.2019  | 13.09.2019      | 1 000,00 ₽          | 533,00 ₽          | 1533,00₽   |
| Вакушина          | 15.09.2019  | 16.09.2019      | 1 300,00 ₽          | 1 353,00 ₽        | 2653,00₽   |
| Васильев          | 18.10.2019  | 20.10.2019      | 2 000,00 ₽          | 830,00 P          | 2830,00₽   |
| Васильев          | 05.10.2019  | 07.10.2019      | 2 600,00 ₽          | 1 207,50 ₽        | 3 807,50 ₽ |
| Васильев          | 15.10.2019  | 16.10.2019      | 1 100,00 ₽          | 625,50 ₽          | 1 725,50 ₽ |
| Востриков         | 01.10.2019  | 02.10.2019      | 1 000,00 ₽          | 720,00 ₽          | 1720,00₽   |
| Востриков         | 25.10.2019  | 27.10.2019      | 2 200,00 ₽          | 1164,50₽          | 3 364,50 ₽ |
| Гудков            | 12.09.2019  | 14.09.2019      | 2 200,00 ₽          | 1519,00₽          | 3719,00₽   |
| Гудков            | 05.10.2019  | 07.10.2019      | 2400,00₽            | 1570,00₽          | 3 970,00 ₽ |
| Крендель          | 18.09.2019  | 19.09.2019      | 1 100,00 ₽          | 1 024,00 ₽        | 2 124,00 ₽ |
| Кукушкин          | 19.10.2019  | 21.10.2019      | 2 600,00 ₽          | 1072,00₽          | 3 672,00 ₽ |
| Кукушкин          | 01.10.2019  | 03.10.2019      | 2 000,00 ₽          | 1778,00 ₽         | 3778,00₽   |
| Кукушкин          | 23.10.2019  | 24.10.2019      | 1 000,00 ₽          | 578,00 ₽          | 1578,00₽   |
| Лимонов           | 11.09.2019  | 13.09.2019      | 2 200,00 ₽          | 1519,00₽          | 3719,00₽   |
| Лимонов           | 21.10.2019  | 23.10.2019      | 2 000,00 ₽          | 1 334,00 ₽        | 3 334,00 ₽ |
| Мамаев            | 07.10.2019  | 10.10.2019      | 3 300,00 ₽          | 1581,00 ₽         | 4881,00₽   |
| Марьина           | 10.09.2019  | 11.09.2019      | 1 100,00 ₽          | 1543,00 ₽         | 2 643,00 ₽ |
| Марьина           | 29.09.2019  | 30.09.2019      | 1 200,00 ₽          | 1088,00₽          | 2 288,00 ₽ |
| Михалов           | 07.10.2019  | 09.10.2019      | 2 200,00 ₽          | 85,00 ₽           | 2 285,00 ₽ |
| Михалов           | 12.09.2019  | 14.09.2019      | 2 000,00 ₽          | 1 301,00 ₽        | 3 301,00 ₽ |
| Михалов           | 15.10.2019  | 17.10.2019      | 2 000,00 ₽          | 1778,00₽          | 3778,00 ₽  |
| Mopo <sub>3</sub> | 24.10.2019  | 26.10.2019      | 2 000,00 ₽          | 1 135,00 ₽        | 3 135,00 ₽ |
| Мороз             | 01.10.2019  | 05.10.2019      | 4400,00₽            | 1465,00₽          | 5 865,00 ₽ |
| Мороз             | 19.10.2019  | 21.10.2019      | 2400,00₽            | 742,00 ₽          | 3 142,00 ₽ |
| Назаров           | 11.09.2019  | 13.09.2019      | 2 000,00 ₽          | 1519,00₽          | 3519,00₽   |
| Назаров           | 12.10.2019  | 14.10.2019      | 2 600,00 ₽          | 743,00 ₽          | 3 343,00 ₽ |
| Плетнёв           | 10.09.2019  | 12.09.2019      | 2 000,00 ₽          | 729,00 ₽          | 2729,00₽   |
| Плетнёв           | 25.09.2019  | 26.09.2019      | 1 000,00 ₽          | 488,00 ₽          | 1488,00₽   |

Рисунок 31. Готовый запрос Золотая рыбка

### 2. Создаем **Мастер отчетов** по созданному запросу **Золотая рыбка**.

Выбираем в все поля из запроса **Золотая рыбка**.

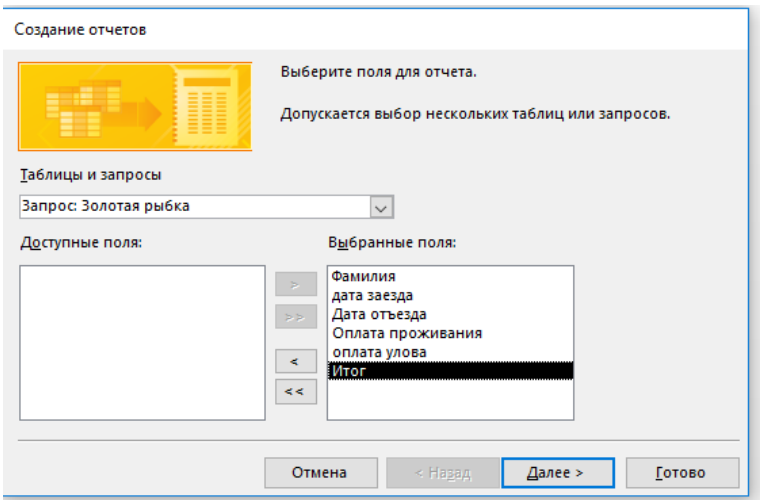

Рисунок 32. Создание отчета с помощью Мастера отчетов

Уровень группировки будет поле Фамилия.

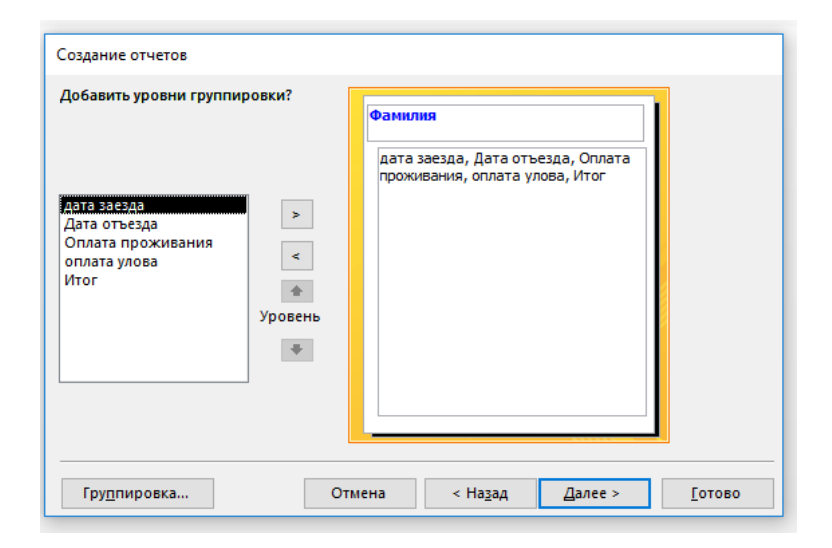

Рисунок 33. Уровень группировки Фамилия

Итоги выбираем сумму у поля Итог.

 $\blacksquare$ 

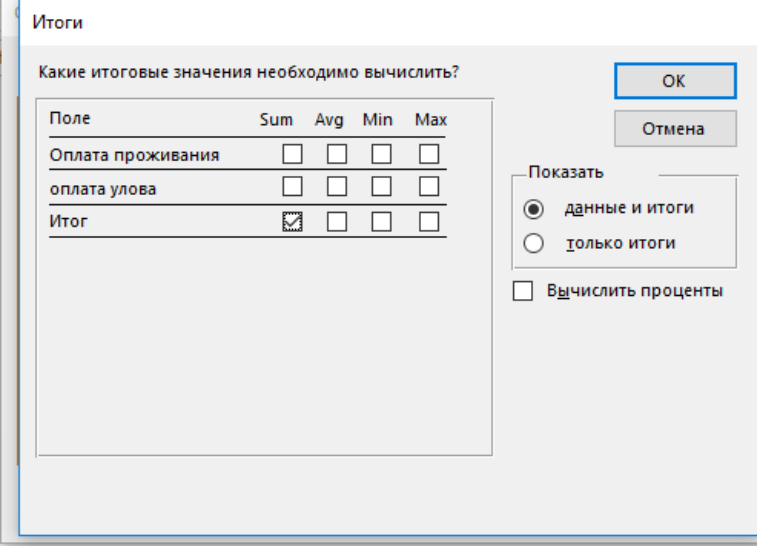

Рисунок 34. Выбор суммы у поля Итог

Макет - ступенчатый, ориентация - книжная

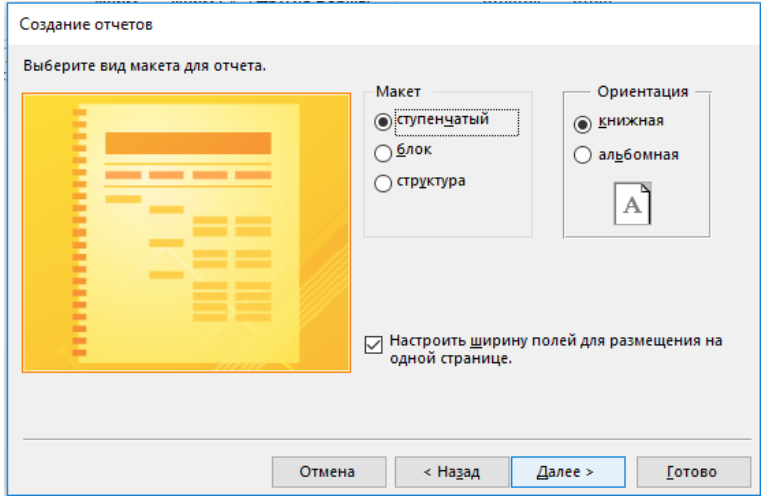

Рисунок 35. Макет – ступенчатый, Ориентация - книжгая

Меняем название Отчета как в задание **Посещения базы «Золотая рыбка».**  Нажимаем **Готово.**

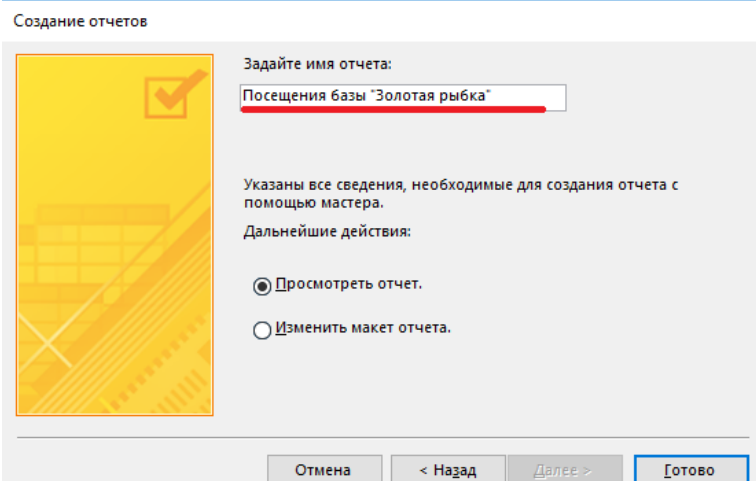

Рисунок 36. Задаем имя отчета Посещения базы «Золотая рыбка»

Получился отчет. Но его надо отредактировать, чтобы все поля были читаемые, ненужные поля удалим.

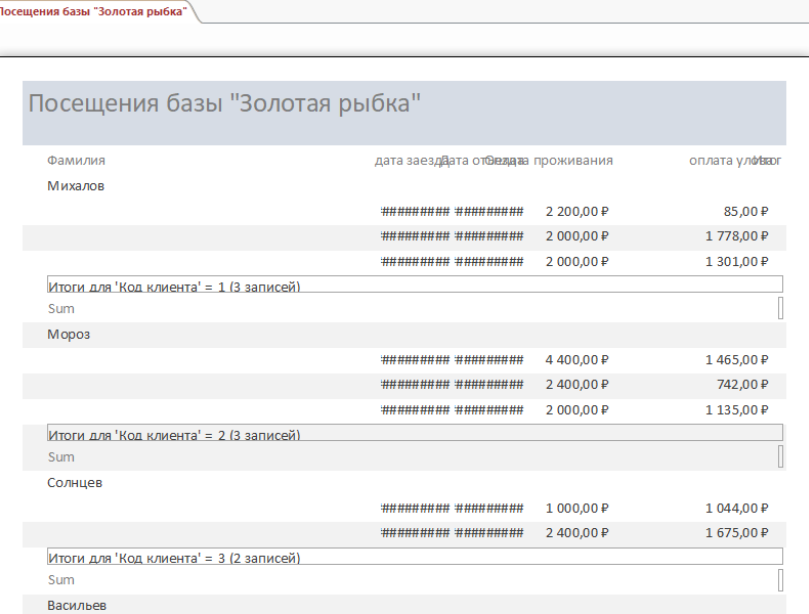

Рисунок 37. Отчет Посещения базы «Золотая рыбка»

Отчет в режиме Конструктора.

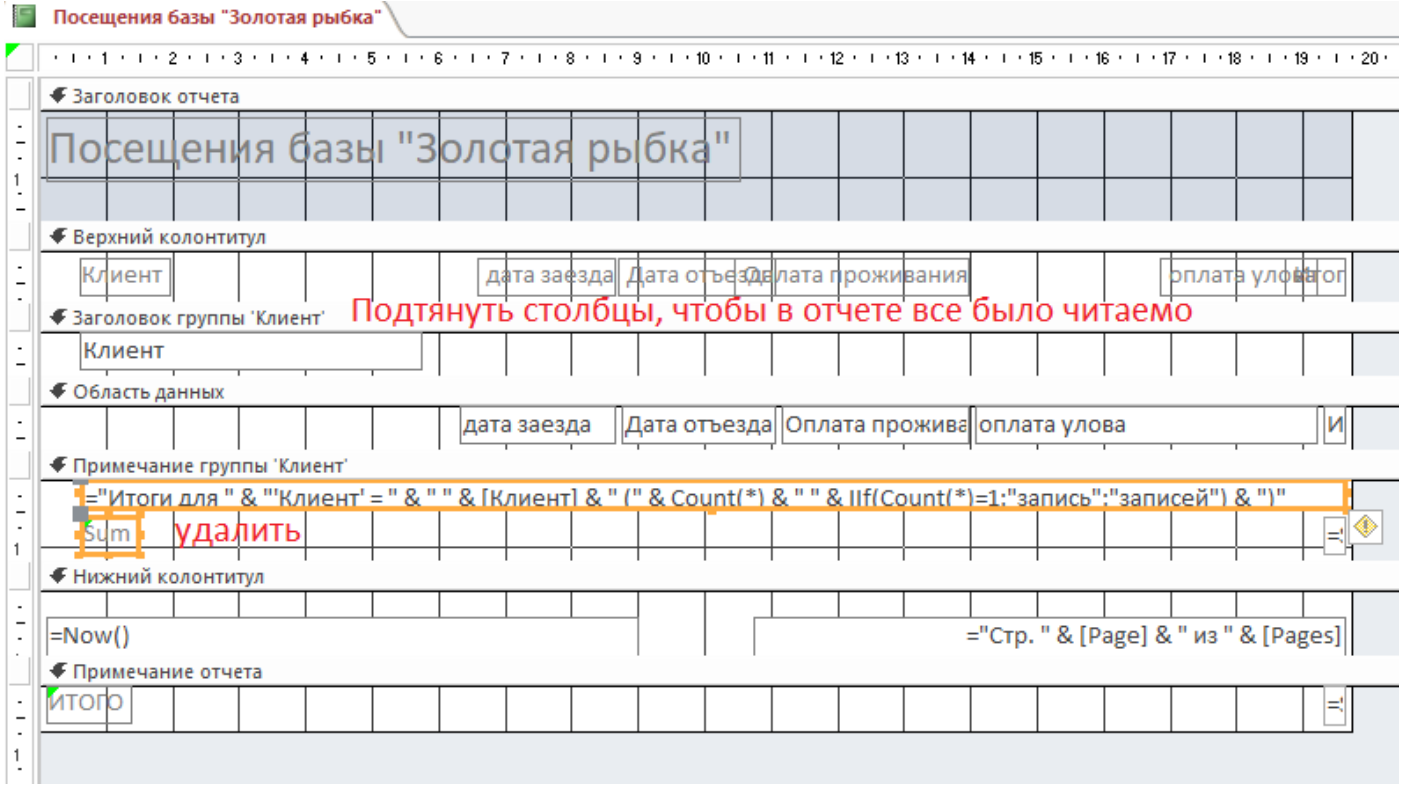

Рисунок 38. Редактирование отчета в режиме конструктора

Отредактированный отчет в режиме Конструктора. Поле Фамилия в свойствах изменить Подпись Фамилия на Клиент.

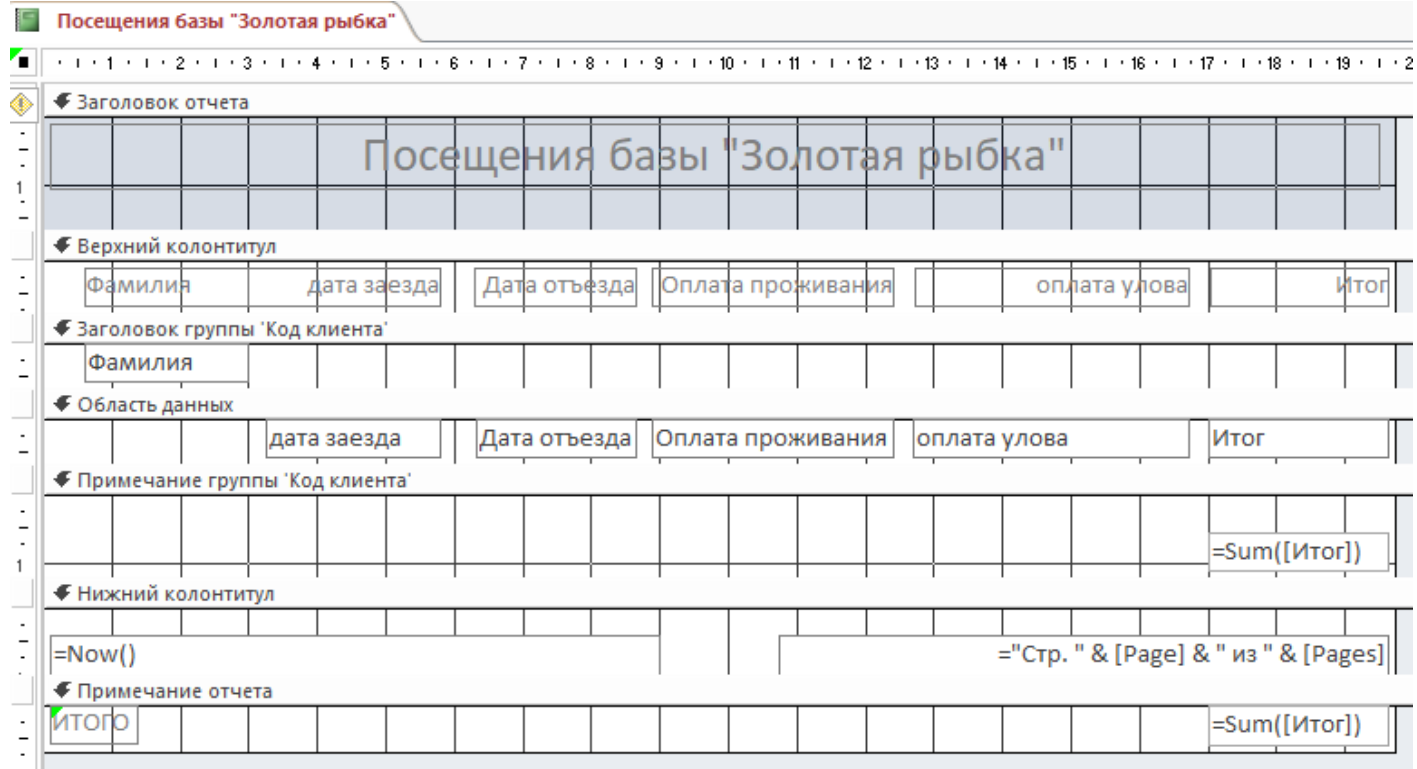

Рисунок 39. Изменить в свойствах поле Фамилия на подпись Клиент

Отчет в режиме Представления отчета.

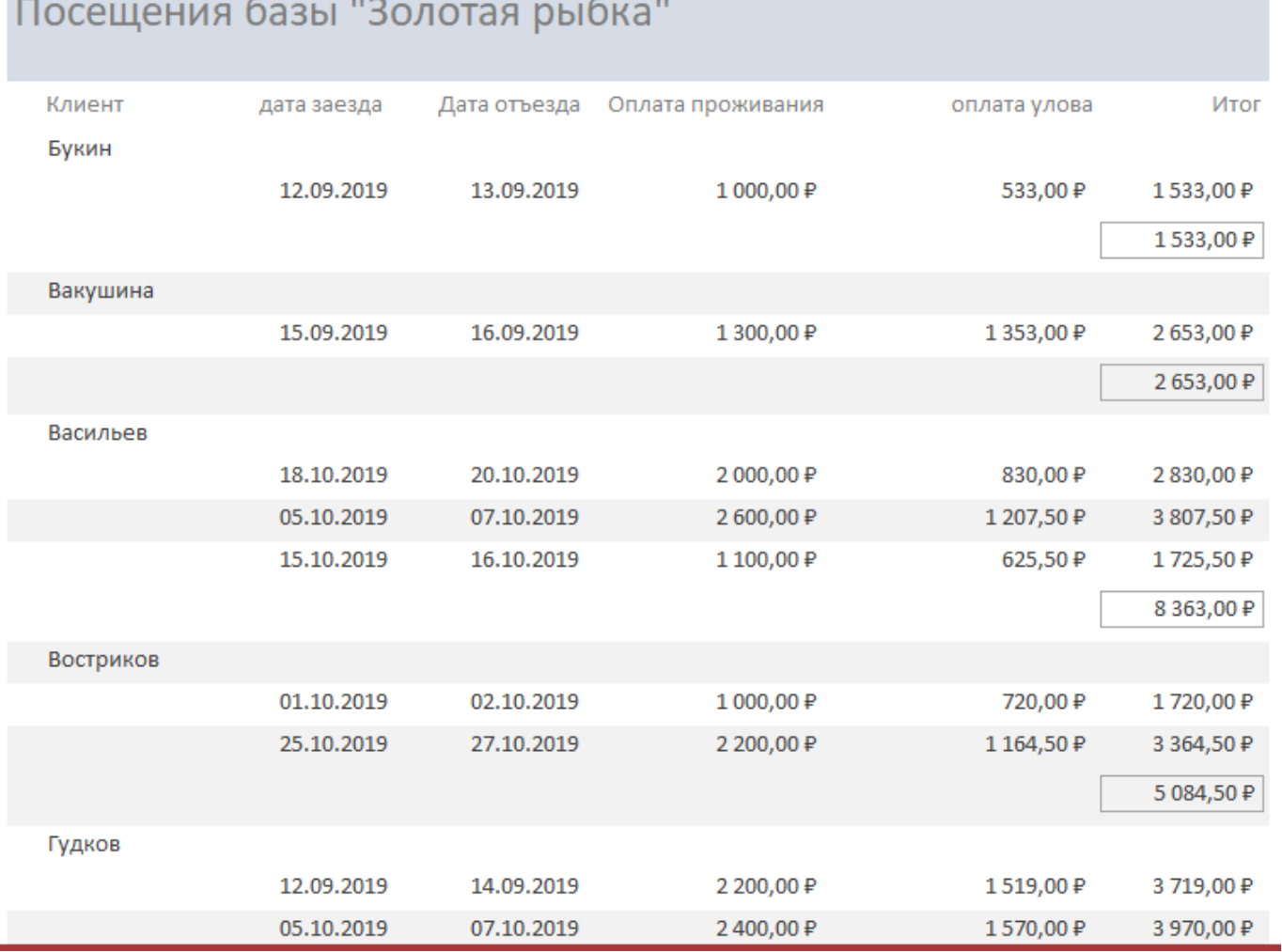

Рисунок 40. Готовый отчет Посещения базы «Золотая рыбка»

**Создание отчета Максимальные достижения за одно посещение** 

1. Создать **Мастер запросов Простой запрос**.

Выбираем из таблицы **Клиенты** поле **Фамилия**.

Выбираем из таблицы **Посещения** поля: **Форель, Толстолобик, Карп, Карась**. Выбираем из таблицы **Рыболовные клубы** поле **Название клуба**.

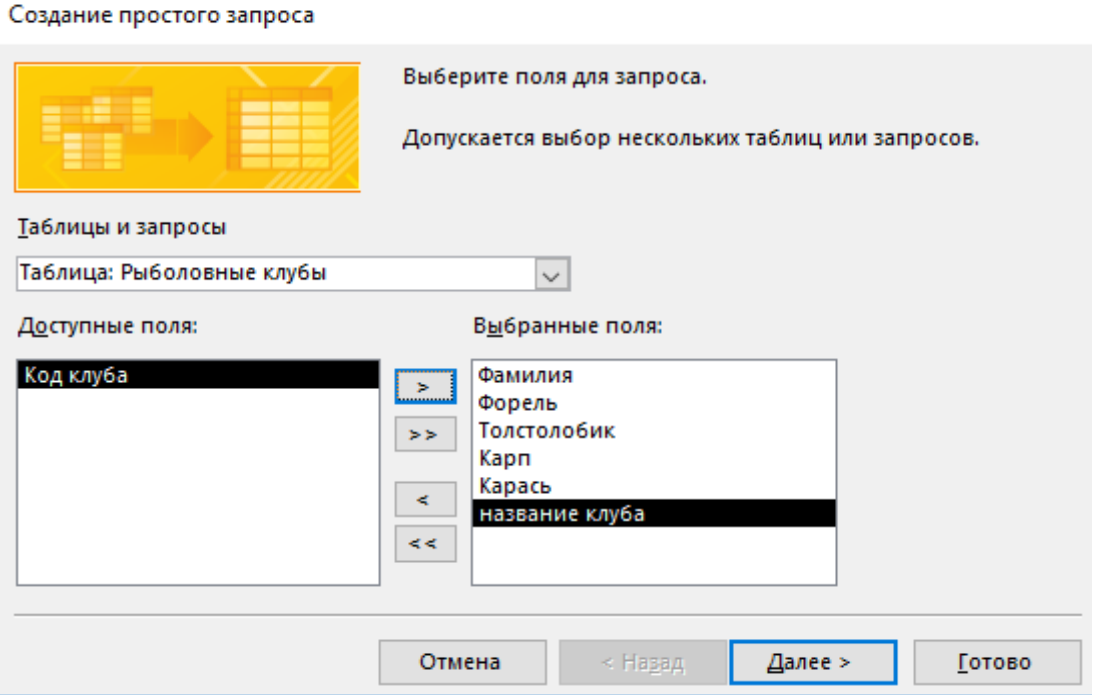

Рисунок 41. Создание простого запроса на основании созданных таблиц

Выбираем Итоги. Максимальное значение у полей: Форель, Толстолобик, Карп,

Карась.

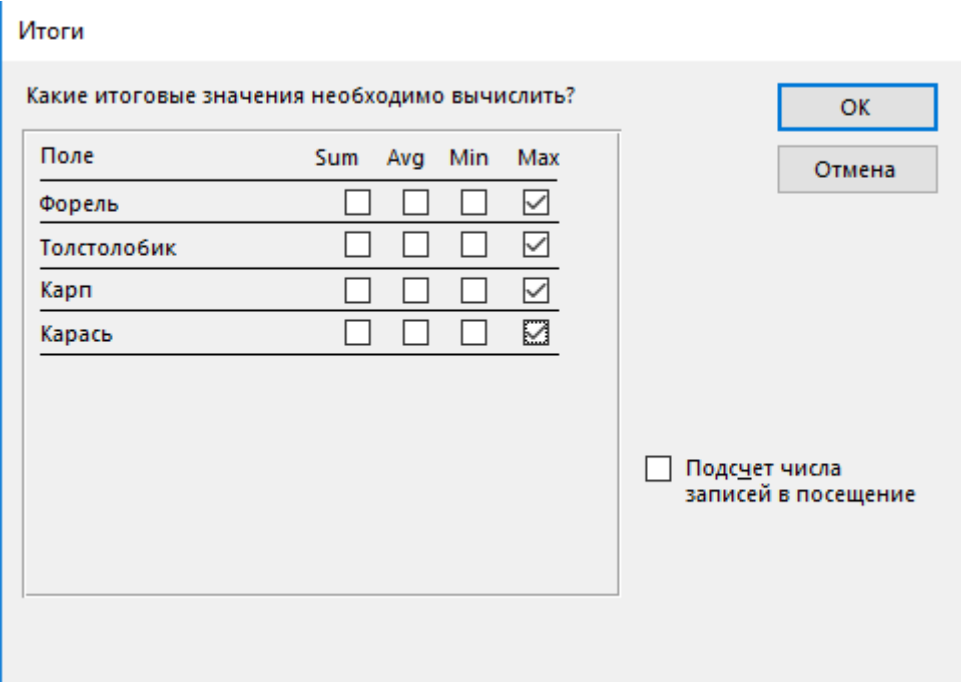

Рисунок 42. Выбор максимального значения в поле Карась

#### Задаем имя запроса

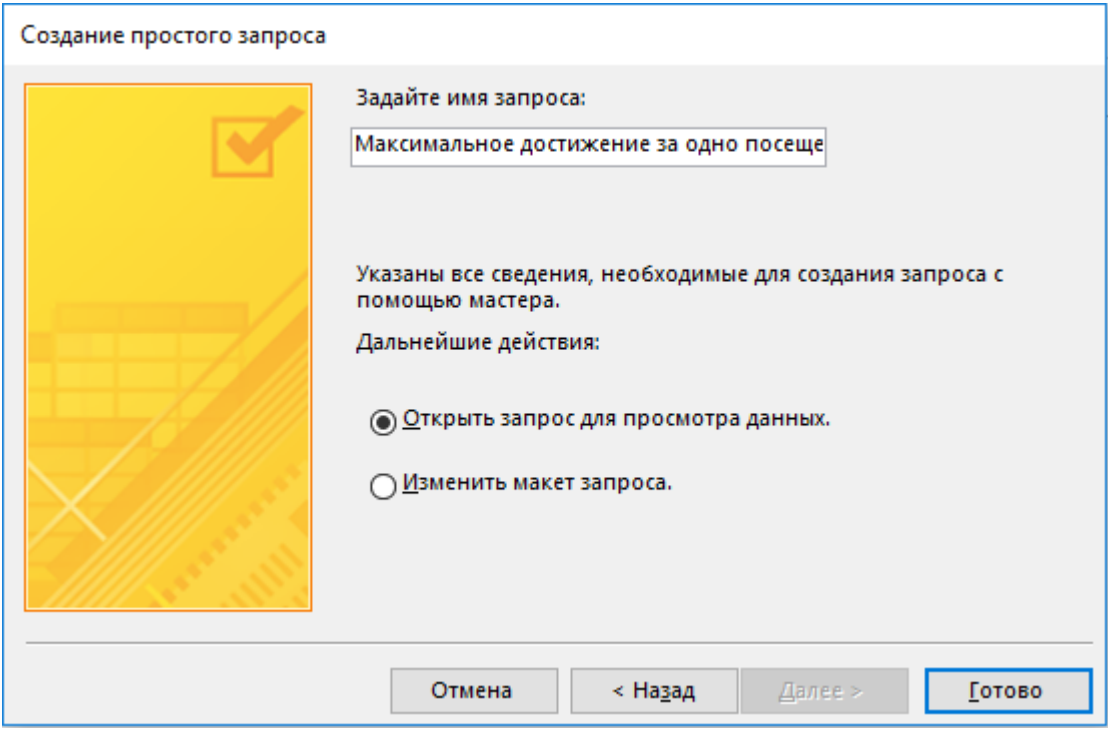

Рисунок 43. Задаем имя запроса Максимальное достижение за одно посещение Получаем таблицу из 20 записей.

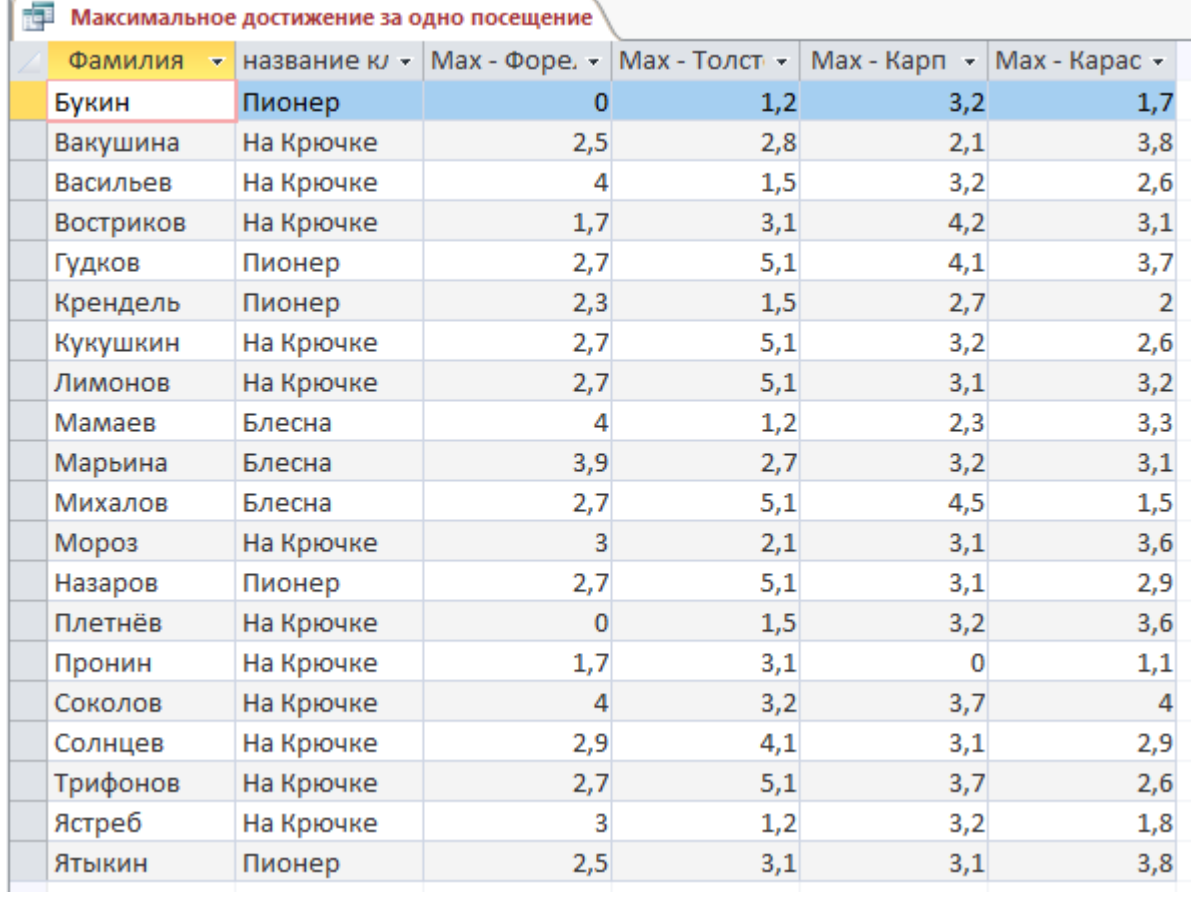

#### Рисунок 44. Полученный запрос в режиме Представления

Переходим в Режим конструктора и пишем формулу в столбце Название клуба: [Введите Название клуба:]

В столбцах Мах-Форель, Мах-Толстолобик, Мах-Карп, Мах-Карась удаляем

## **Мах-**

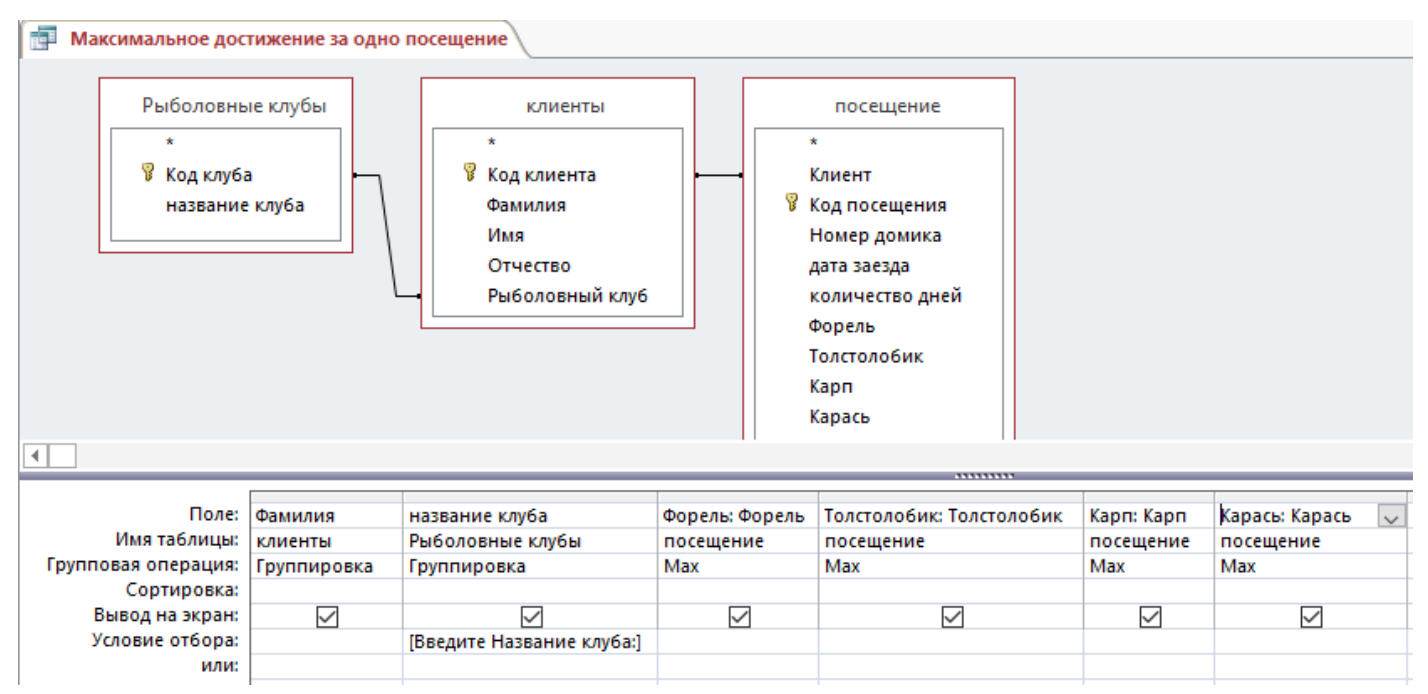

Рисунок 45. Редактирование название столбцов

Выполняем запрос. Должно появиться окно, в котором вводим Название клуба. Результат:

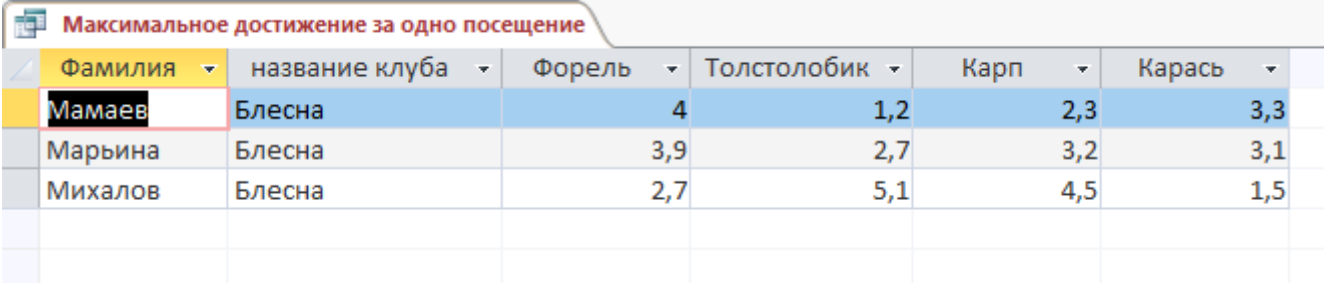

Рисунок 46. Готовый запрос Максимальное достижение за одно посещение

Сохраняем и закрываем запрос.

Создаем Мастер отчетов. Выбираем наш созданный запрос, выбираем все поля, кроме Названия клуба.

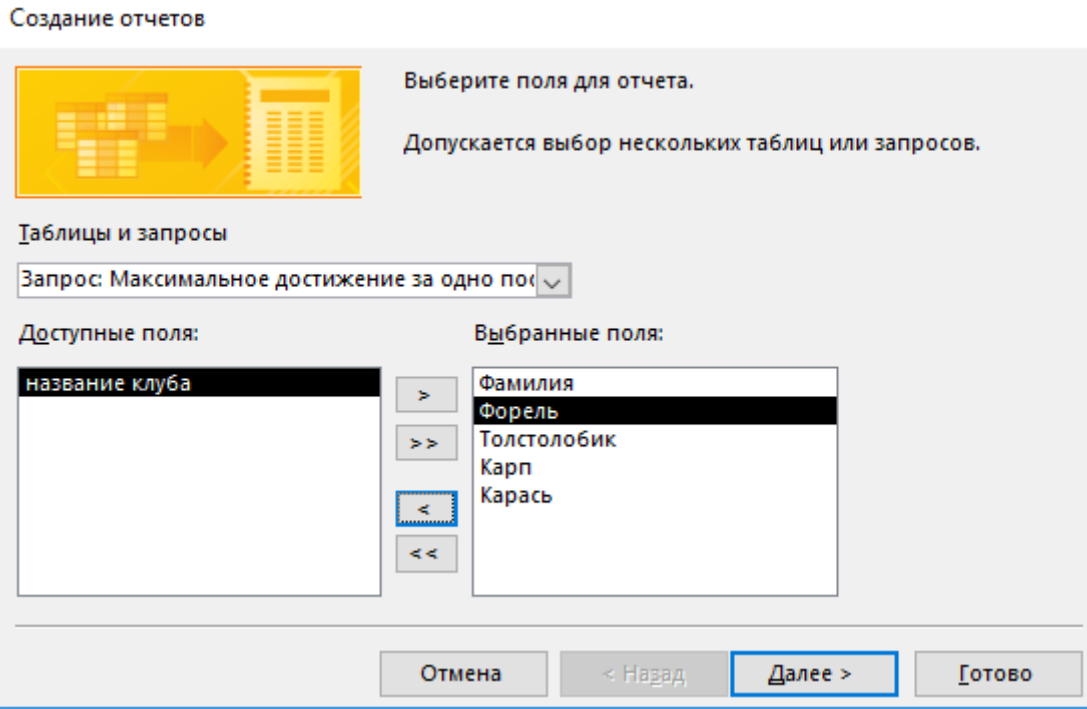

Рисунок 47. Создание отчета по запросу

Везде нажимаем **Далее**, Можно в поле Сортировки выбрать Фамилия по возрастанию (чтобы фамилии клиентов выдавались в алфавитном порядке).

Результат:

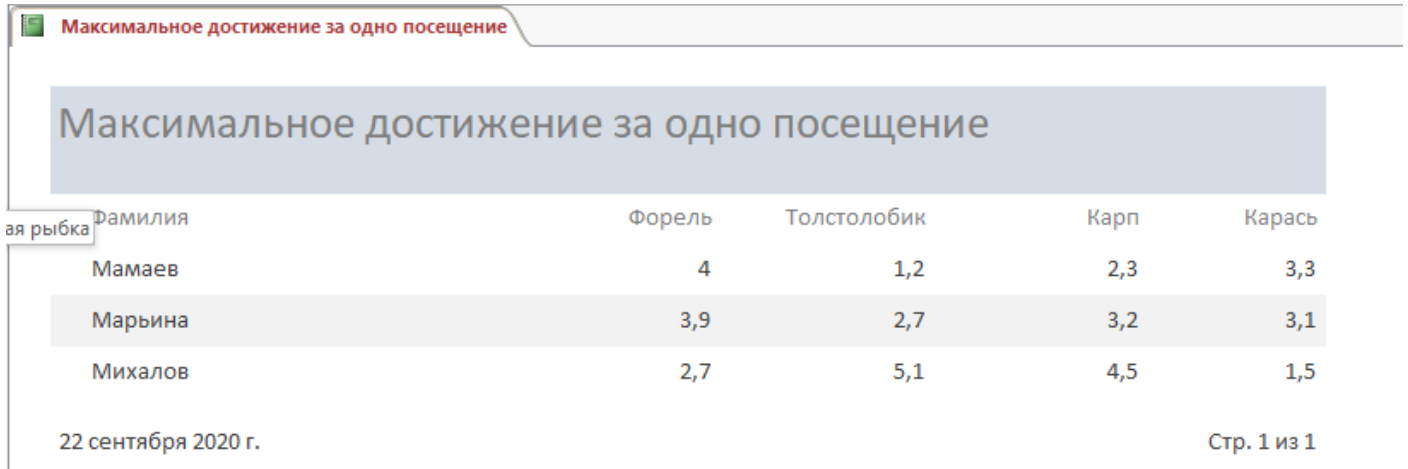

Рисунок 48. Полученный отчет по запросу Максимальное достижение за одно посещение

Переходим в режим конструктора и добавляем поле Название клуба над таблицей.

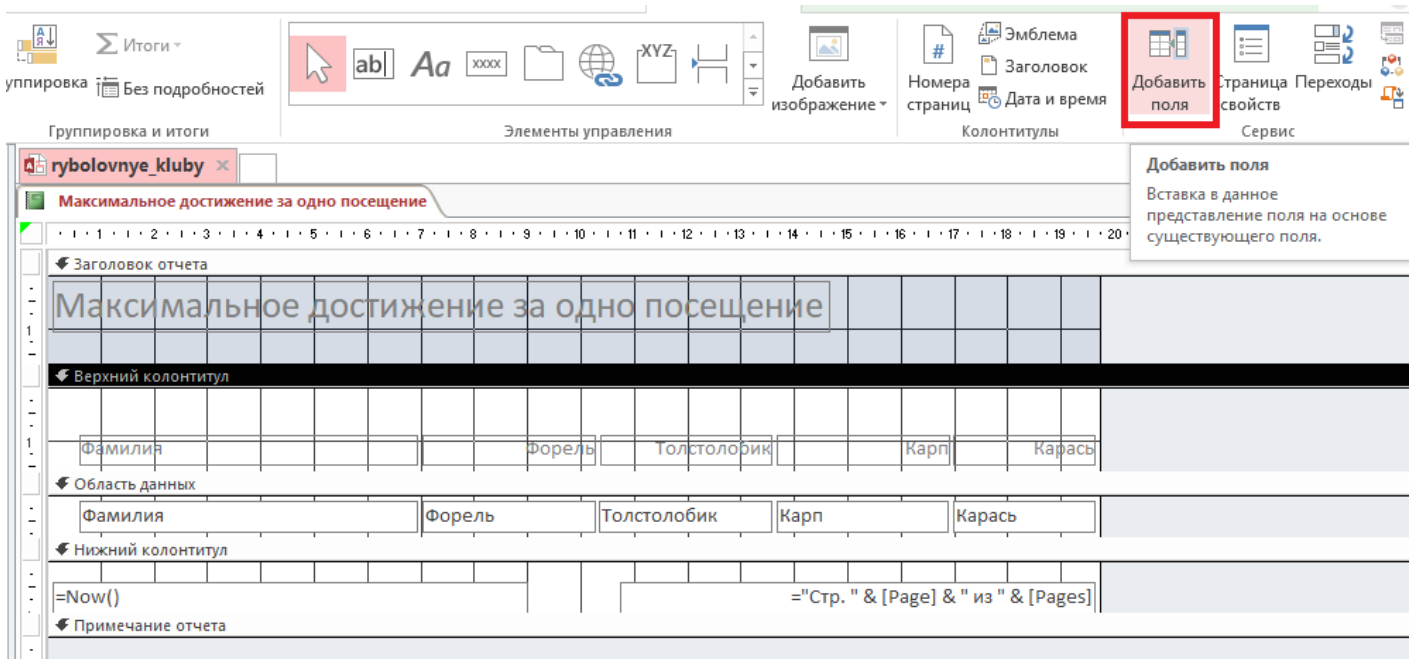

28

Рисунок 49. Добавление нового поля в отчет

Удерживаем Название клуба и перетаскиваем данное поле над таблицей.

### Таблице перед этим необходимо сначала опустить.

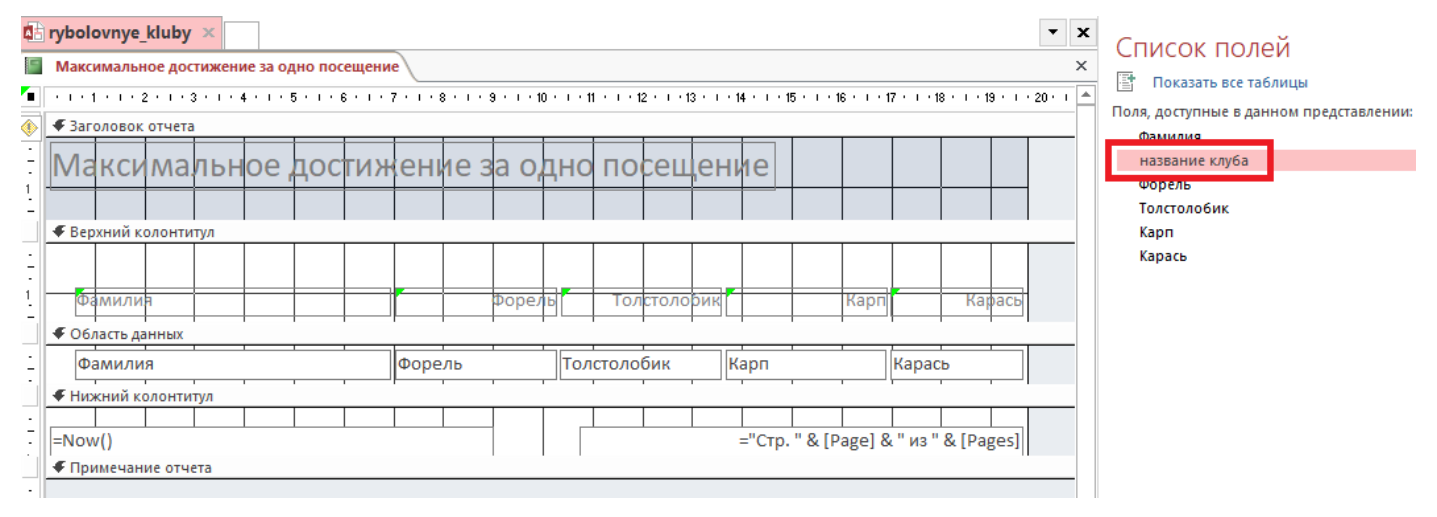

Рисунок 50. Добавление поля Название клуба

### Меняем **Подпись** у надписи **Название клуба** на **членов клуба**

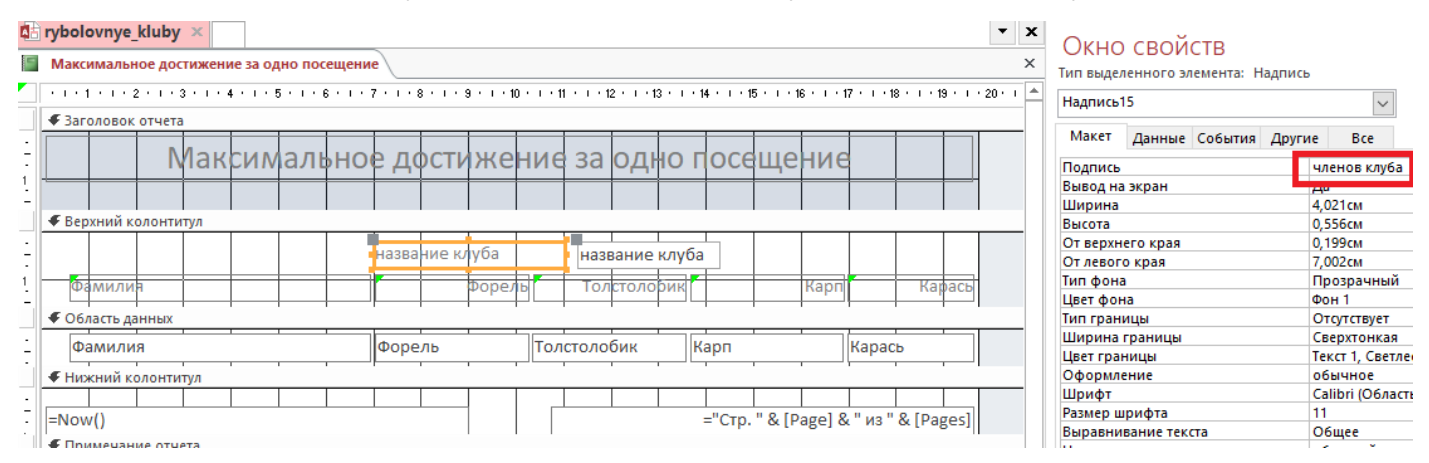

Рисунок 51. Изменение подписи Название клуба на Членов клуба

Выделяем поле **название клуба** переходим на **Формат** (1), выбираем **Контур фигуры (2),** применяем цвет **белый или прозрачный (3),** чтобы не было видно границ у поля.

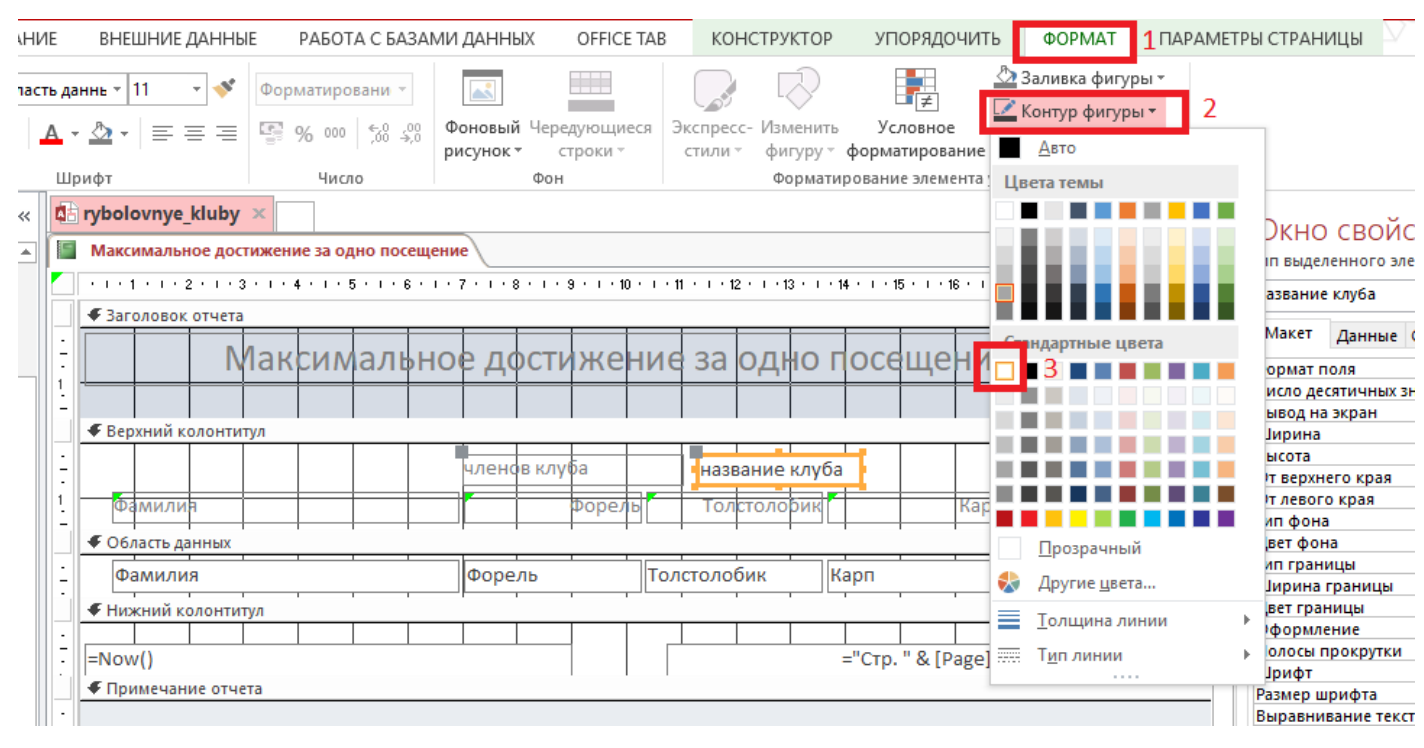

Рисунок 52. Изменение цвета границ у поля

#### Нажимаем Представление отчета

Максимальное достижение за одно посещение

## Максимальное достижение за одно посещение

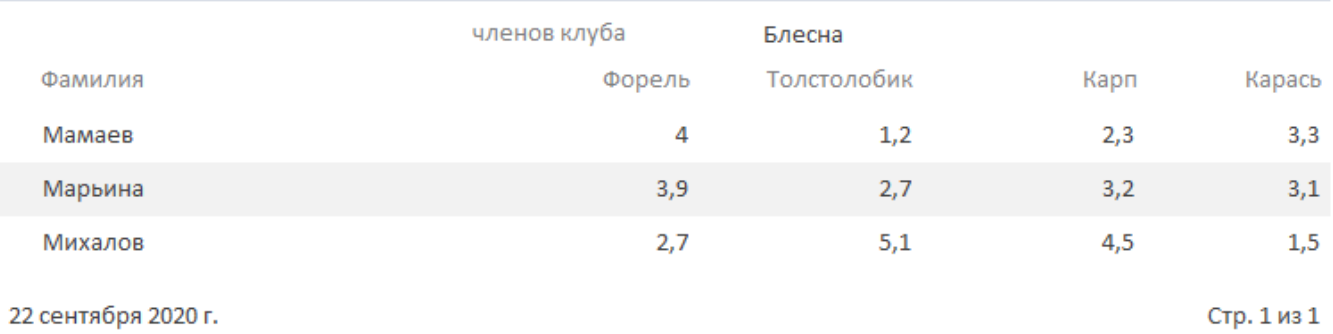

#### Рисунок 53. Готовый отчет Максимальное достижение за одно посещение

Отчет выполнен

#### **СПИСОК ИСПОЛЬЗОВАННЫХ ИСТОЧНИКОВ**

1. Селина, Е. Г. Создание реляционных баз данных средствами СУБД Microsoft Access : учебно-методическое пособие / Е. Г. Селина. — Санкт-Петербург : Университет ИТМО, 2016. — 46 c. — ISBN 2227-8397. — Текст : электронный // Электронно-библиотечная система IPR BOOKS : [сайт]. — URL: http://www.iprbookshop.ru/68137.html

2. Букунов, С. В. Применение СУБД MS Access для создания бизнесприложений : учебное пособие / С. В. Букунов, О. В. Букунова. — Санкт-Петербург : Санкт-Петербургский государственный архитектурно-строительный университет, ЭБС АСВ, 2017. — 104 c. — ISBN 978-5-9227-0747-3. — Текст : электронный // Электронно-библиотечная система IPR BOOKS : [сайт]. — URL: http://www.iprbookshop.ru/74344.html

3. Сосновиков, Г. К. Средства разработки реляционных баз данных в СУБД Access 2010 : учебное пособие / Г. К. Сосновиков, Л. А. Воробейчиков. — Москва : Московский технический университет связи и информатики, 2017. — 129 c. — ISBN 2227-8397. — Текст : электронный // Электронно-библиотечная система IPR BOOKS : [сайт]. — URL: http://www.iprbookshop.ru/92481.html